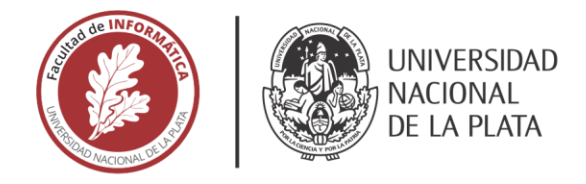

## **FACULTAD DE INFORMÁTICA**

## **TESINA DE LICENCIATURA**

Programa de Apoyo al Egreso de Profesionales en Actividad

TÍTULO: El desafío de interconectar sistemas en Terminales Portuarias en Latinoamérica El desafío de interconectar sistemas en Terminales Portuarias en Latinoamérica Nicolás Espina Tacchetti DIRECTOR ACADÉMICO: Ing. Armando De Giusti DIRECTOR PROFESIONAL: Lic. Santiago Urrizola **CARRERA:** Licenciatura en Sistemas

#### **Resumen**

Mundialmente el TOS Terminal Operating System) más utilizado es **Navis N4**<sup>1</sup> , un producto extensible, en el cual se configuran y controlan todos los procesos core en las terminales portuarias., por lo que la adquisición de TOS es de vital importancia en la operatoria

Se presentan extensiones orientadas a mercados de Latinoamérica, con diferentes regulaciones y cambios, propios de la región.

#### **Palabras Clave**

*Terminal Operating System. Navis N4. Extensiones de Software.*

#### **Conclusiones**

Se expone un proyecto concretado en al ámbito de la industria naviera, integrando entre sí sistemas heterogéneos y profundizando conceptos y operaciones para disponer de una herramienta orientada a puertos de América Latina.

#### **Trabajos Realizados**

- Análisis e implementación de un TOS basado en Navis N4.
- Integraciones con TOS de diferentes modelos de terminales portuarias de América Latina.
- Integraciones con ERP.
- Integraciones con EPS.

#### **Trabajos Futuros**

Actualmente, el equipo de desarrollo está enfocado en la realización de un producto, para ser ofrecido a las terminales portuarias y que estas dispongan de un Portal unificado, con un set de características por defecto, que permita disponibilizar a las terminales portuarias un nuevo Portal para sus clientes y operarios en un tiempo mucho más corto que una implementación convencional.

# **El desafío de interconectar sistemas en Terminales Portuarias en Latinoamérica**

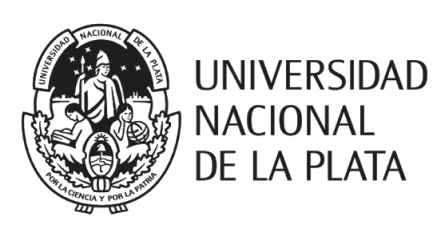

Tesista: Nicolás Espina Tacchetti Director académico: Ing. Armando De Giusti. Director profesional: Lic. Santiago Urrizola.

## <span id="page-2-0"></span>**Glosario**

La siguiente, es una tabla que contiene los términos más relevantes del contexto, para ayudar a una mejor comprensión de la tesina:

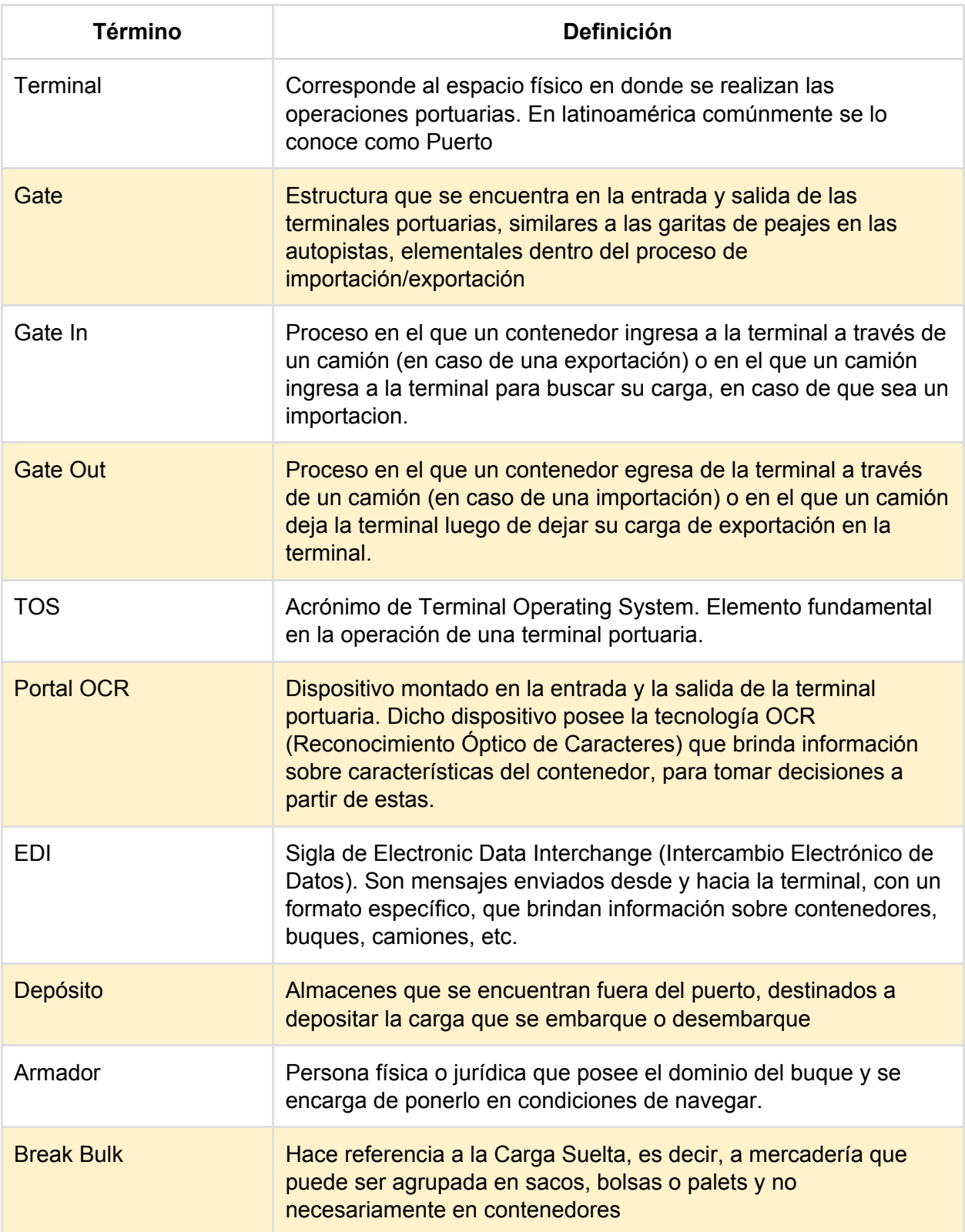

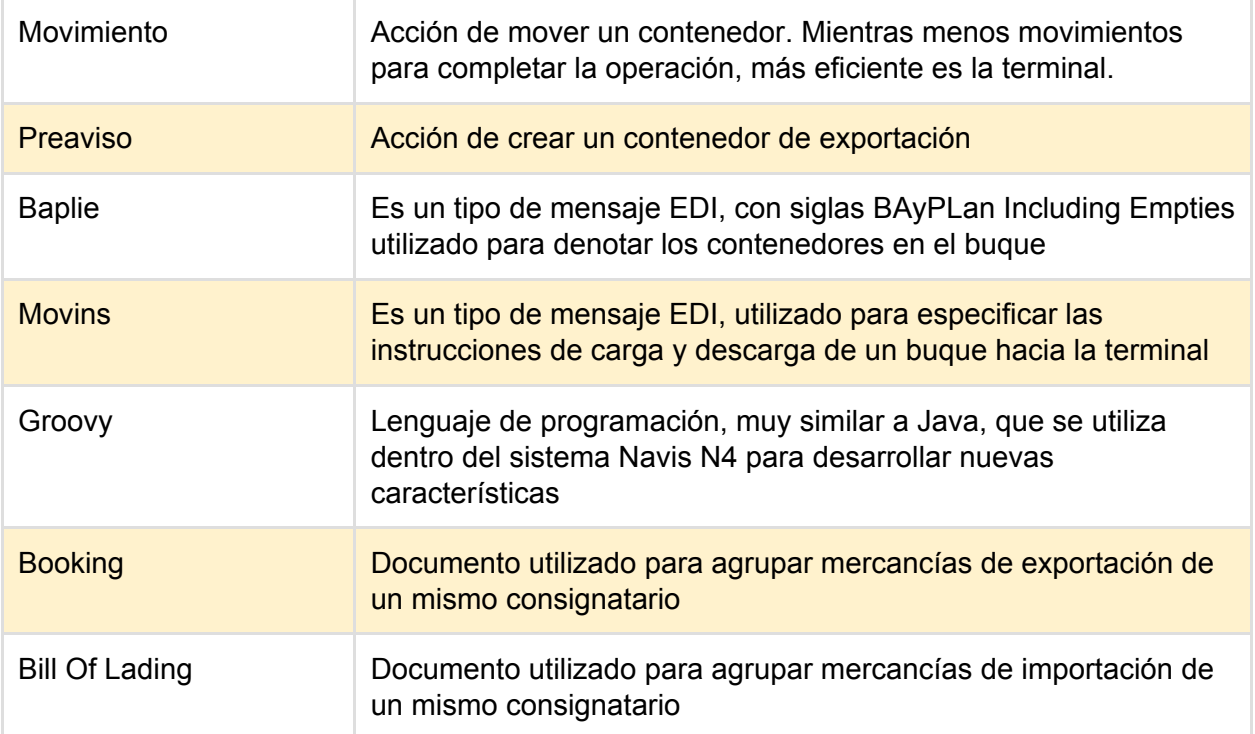

## <span id="page-4-0"></span>**Índice**

[Glosario](#page-2-0) [Índice](#page-4-0) [Objetivo](#page-6-0) [Motivación](#page-7-0) [Inicios](#page-7-1) Trabajos [realizados](#page-8-0) Contexto actual del mercado [portuario](#page-9-0) **[Contexto](#page-9-1)** Tipos de [carga](#page-11-0) Carga [contenerizada](#page-11-1) Carga [suelta](#page-14-0) [Navis](#page-15-0) N4 Principales [características](#page-15-1) Áreas [involucradas](#page-16-0) [Desarrollos](#page-18-0) realizados [Extensiones](#page-18-1) del TOS [Extensiones](#page-18-2) de ciclo de vida [General](#page-19-0) Notices [Storage](#page-20-0) Rules [Integraciones](#page-21-0) con el TOS [Universal](#page-21-1) Query API **SNX [Update](#page-21-2)** Groovy [Plugins](#page-22-0) [Incremental](#page-25-0) Container Update Holds & [Permissions](#page-26-0) Update La [importancia](#page-27-0) de portales Web unificados **[Contexto](#page-27-1) [Arquitectura](#page-28-0)** [Middleware](#page-30-0) como eje integrador [Business](#page-32-0) Portal Break Bulk [Platform](#page-37-0) Light RO-RO [Platform](#page-38-0) [Shipping](#page-42-0) App **[Integraciones](#page-44-0)** Contexto de utilización de OCRs en [terminales](#page-44-1) portuarias [Automatización](#page-47-0) de control de movimientos [Generación](#page-50-0) de métricas

[Conclusiones](#page-53-0) y líneas de trabajo futuras

**[Consultoría](#page-54-0)** [Container](#page-55-0) Hub **[Dashboard](#page-56-0)** Administrador de [Importaciones](#page-57-0) y Exportaciones [Administrador](#page-58-0) de citas

Referencias [bibliográficas](#page-60-0)

## <span id="page-6-0"></span>**Objetivo**

Las Terminales Portuarias de gran importancia, transportan y gestionan miles de contenedores anualmente. Dicha tarea, requiere de múltiples procesos y recursos coordinados, para poder brindar un servicio confiable y optimizado; ante esta necesidad, surgen los TOS (Terminal Operating System).

Los TOS son ecosistemas tecnológicos, utilizados para administrar las operaciones comunes a la operatoria portuaria, tal como administración de movimientos, gestión de clientes, facturación, gestión de buques, permisos de embarques y muchisimas mas operaciones.

Mundialmente el TOS más utilizado es Navis N4<sup>1</sup>, un producto extensible, en el cual se configuran y controlan todos los procesos core en las terminales portuarias., por lo que la adquisición de TOS es de vital importancia en la operatoria

El producto está desarrollado principalmente para mercados norteamericanos y europeos, por lo que su implementación en mercados tan cambiantes como Latinoamérica puede llegar a ser un desafío, debido a diferentes regulaciones y cambios, propios de la región.

Ante este escenario, en Flux IT visualizamos una oportunidad de poder extender este TOS, y además generar valor agregado, realizando integraciones con aplicaciones externas, utilizando el background existente en implementación de integraciones.

En el año 2013, fui uno de los creadores del área de Puertos dentro de Flux IT (bautizada FluxIT Ports<sup>2</sup>); en el año 2016 logré la N4 Extensions Certification, logrando así que FluxIT se considere el único Partner oficial de Navis en Latinoamérica.

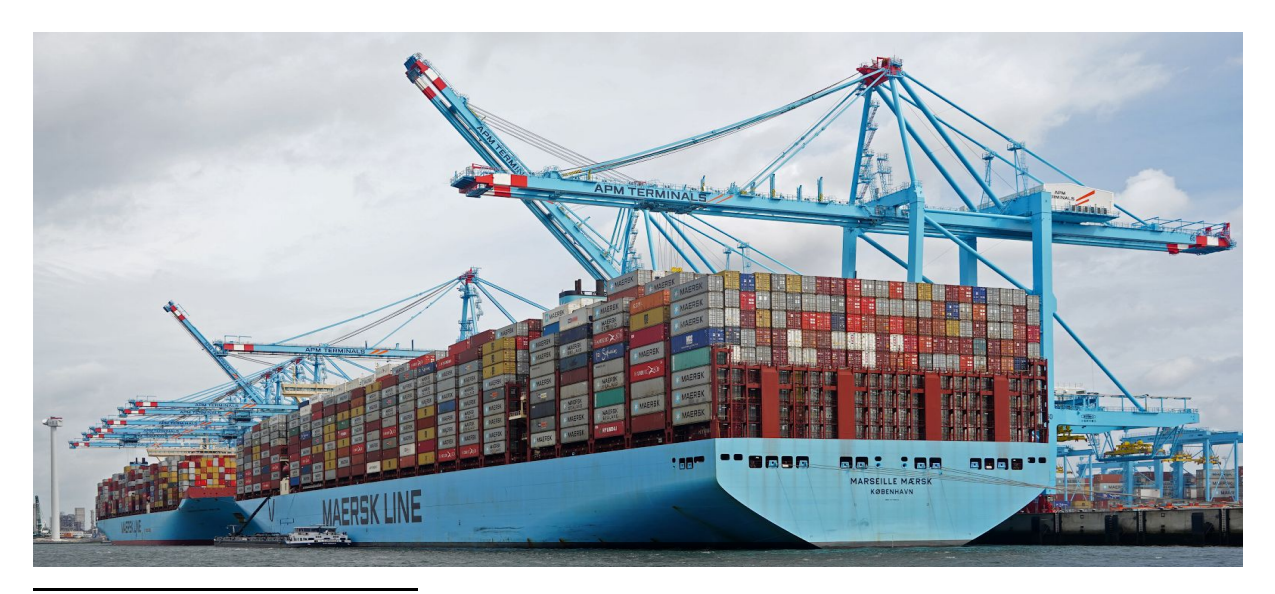

Actualmente me desenvuelvo como líder tecnológico en el área.

<sup>1</sup> <https://www.navis.com/>

<sup>2</sup> <https://www.fluxitports.com/>

## <span id="page-7-0"></span>**Motivación**

### <span id="page-7-1"></span>**Inicios**

Hace 7 años, en Flux IT, ideamos y creamos el área de Puertos, con el objetivo de satisfacer necesidades insatisfechas en el mercado regional, con el fin de poder operar cumpliendo con reglas de excelencia internacional en cuanto a eficiencia, costos y transparencia.

Ante este desafío, se relevaron diferentes procesos en diferentes terminales a lo largo de todo Latinoamérica, llegando a la conclusión, de que la comunidad portuaria no posee una estructura sistémica uniforme y homogénea, ya que se poseen muchas aplicaciones satélite, que muchas veces no trabajan en conjunto, sumado a que partes de procesos que se siguen realizando de manera manual, a pesar de que muchas de las operaciones diarias ya se encuentran sistematizadas.

Antes este escenario, el área, se centra en el relevamiento de procesos de negocio y la solución de los problemas que posean las terminales portuarias.

Entre los trabajos realizados se encuentran:

- Creación de plataformas de integración entre sistemas satélites utilizando diferentes tecnologías como **Servicemix**<sup>3</sup>, **Jboss EAP**<sup>4</sup> e integradores ad-hoc realizados con Java.
- Creación de portales web integrales, donde se simplifica la utilización por parte de los operadores y responsables en la terminal, así como también la posibilidad de brindar acceso a clientes externos a la terminal, tales como exportadores, consignatarios y despachantes de aduana.
- Integración con portales OCR para la automatización de operaciones de ingreso y egreso de contenedores a la terminal a través de camiones, generando así, una automatización en un proceso core de las terminales
- Integración con grúas internas de la terminal para registrar pesajes de manera automática, generando impacto directo en la operación, ya que dependiendo de los movimientos y los pesajes se desprenden tomas de decisiones relevantes sobre todo en cuanto a exportaciones y definiciones de carga de buques hacia otras terminales.

<sup>3</sup> <https://servicemix.apache.org/>

<sup>4</sup> <https://www.redhat.com/es/technologies/jboss-middleware/application-platform>

## <span id="page-8-0"></span>**Trabajos realizados**

Desde su nacimiento hace 7 años, Flux IT Ports a desembarcado exitosamente en las siguientes terminales

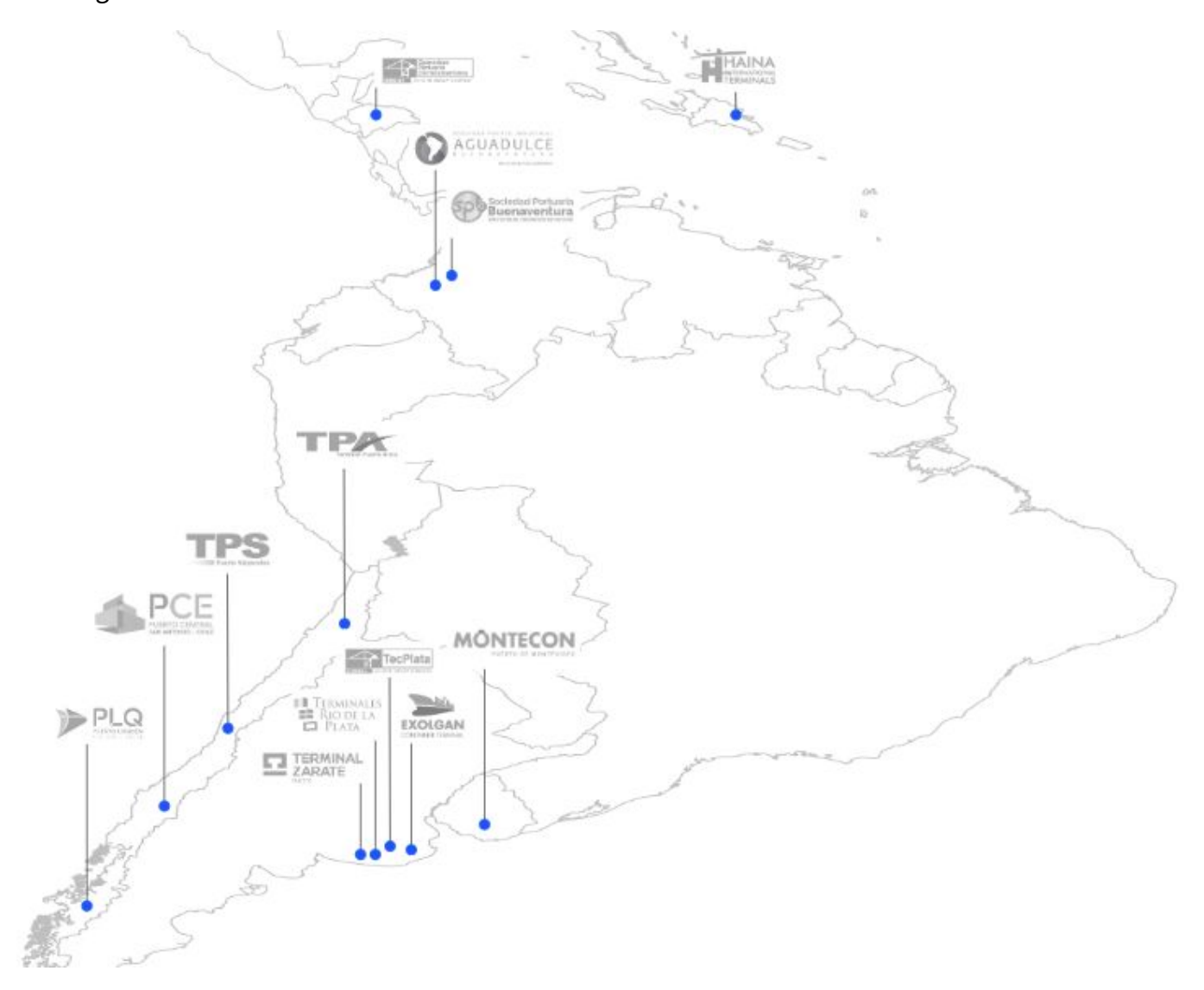

El área estuvo presente en múltiples terminales Latinoamericanas en:

- Argentina
- Chile
- Uruguay
- Colombia
- **Honduras**
- República Dominicana

## <span id="page-9-0"></span>**Contexto actual del mercado portuario**

### <span id="page-9-1"></span>**Contexto**

En los últimos años, el comercio internacional ha crecido a un ritmo mayor que el producto interno bruto mundial. Ese crecimiento ha sido impulsado por la reducción de las barreras arancelarias, la internacionalización de la producción y la disminución de los costos de transporte.

Con una cuota cercana al 90 por ciento del comercio global, el traslado de mercancías por vía marítima es el preferido para acceder a los mercados externos. Se estima que en los últimos 20 años, el volumen de movimientos se duplicó, es por eso que tanto empresas privadas, como los mismos Estados, están invirtiendo gran parte de sus presupuestos en el mercado portuario, tanto generando nuevas terminales, así como también construyendo nuevos buques y maquinarias, para poder responder a las demandas del mercado.

El incremento de las importaciones y exportaciones hacen que las terminales tengan la necesidad de mejorar su eficiencia y productividad, agilizando sus procesos para operar la mayor cantidad de contenedores en el menor espacio y tiempo posible.

En el mercado mundial existen excelentes sistemas especializados en el manejo de stock de patios, ya sean de puertos o depósitos.

Para la definición de los procesos de las terminales se utilizan sistemas integrales llamados TOS (Terminal Operating System).

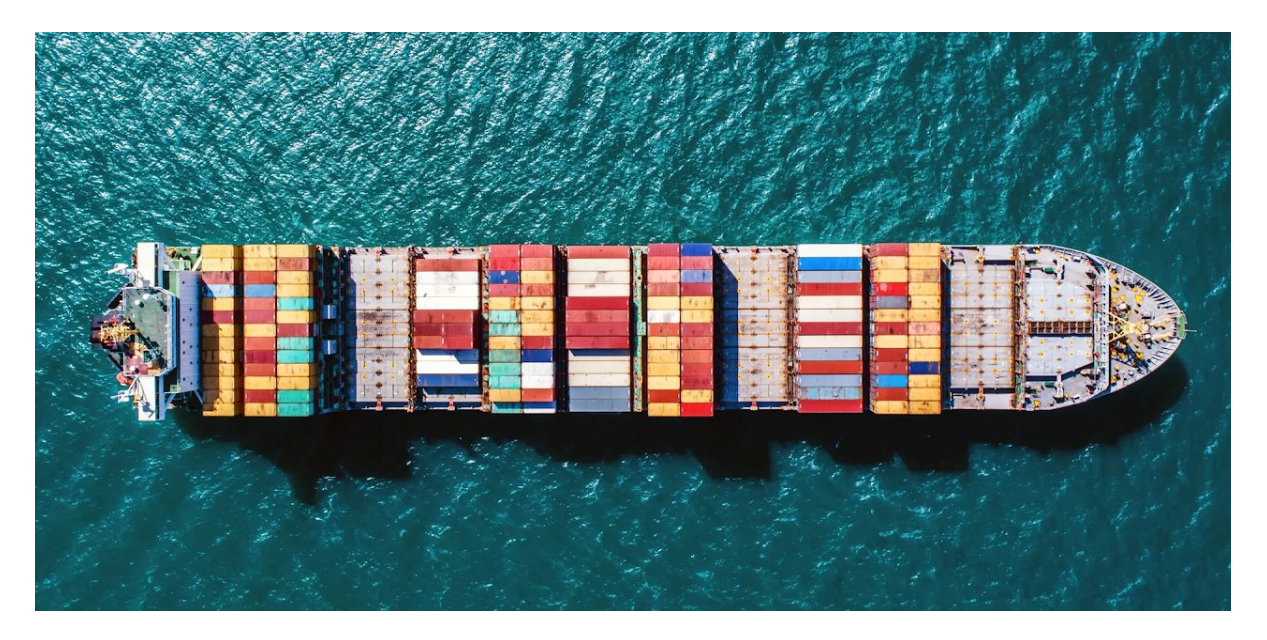

La terminal es el lugar de encuentro de una increíble gama de entidades que compiten y cooperan entre sí. El TOS debe satisfacer las necesidades de todas estas entidades, a través de diferentes usuarios, para que puedan cooperar entre sí con el fin de que la terminal pueda ofrecer un servicio de calidad a los clientes que operan en ella.

Debido a la gran cantidad de actores y las grandes diferencias que pueden existir entre diferentes países o diferentes situaciones geográficas, las implementaciones de TOS no son algo simple, sino que se necesitan meses (a veces se supera el año), para lograr que la terminal integre todos sus procesos y los usuarios tengan el conocimiento necesario para poder utilizarlo de manera coherente y eficiente.

Uno de los sistemas más conocidos es el desarrollado por la empresa NAVIS, que tiene su sede central en la ciudad de Oakland, California, Estado Unidos.

Entre sus productos más conocidos tenemos a Navis N4 que es una herramienta específicamente diseñada para administrar puertos, agilizando sus procesos, generando grandes ahorros a las terminales.

## <span id="page-11-0"></span>**Tipos de carga**

### <span id="page-11-1"></span>**Carga contenerizada**

Un contenedor es un recipiente de carga destinado al transporte tanto internacional como nacional mediante las vías marítimas, fluviales terrestres y/o aéreas. El tamaño y forma del mismo varía en función del largo y alto deseados, así como también las necesidades de la mercadería.

Existen diferentes tipos de contenedores, aptos para cada tipo de mercadería que se necesita transportar:

> ● Contenedores Dry: Son los contenedores estándar y los más utilizados del mercado. De construcción básica, metálicos, cerrados herméticamente y sin refrigeración o ventilación. Tienen diferentes tamaños: 20′, 40′ de tamaño standard.

Existe también la categoría High Cube, que facilita un aumento de un 13% de la capacidad cúbica interna y se destina a las cargas más pesadas , como carbón, tabaco, etc.

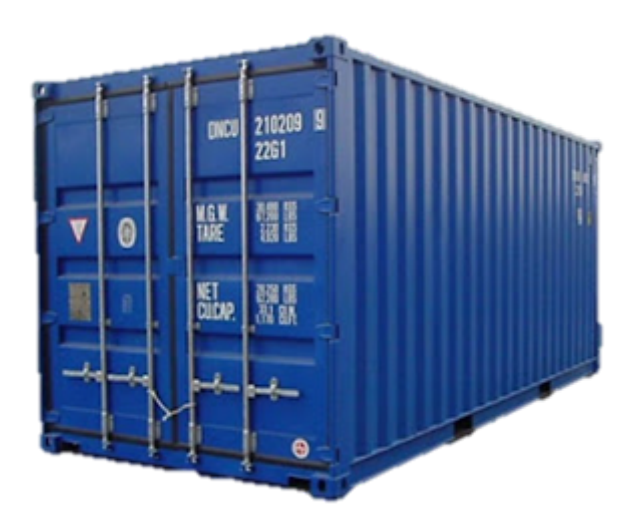

● Contenedores Reefer: Este tipo de contenedores proporcionan un ambiente de temperatura controlada. Cuentan con una fuente de alimentación para poder mantener la temperatura requerida de su carga. Al igual que los contenedores Dry, existen contenedores de 20′, de 40 ′ y 40′ High Cube.

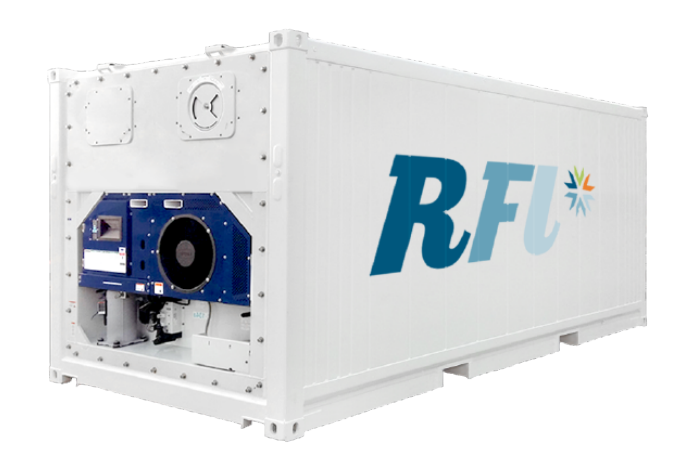

● Open Top y Open Side: Son contenedores que pueden ser abiertos por su parte superior y laterales, para poder transportar mercadería que sobrepase los límites de los contenedores. En este tipo de contenedores suelen transportarse mercaderías tales como cosechadoras, grandes tractores o tubos y materiales de acero que excedan los límites de contenedores standard.

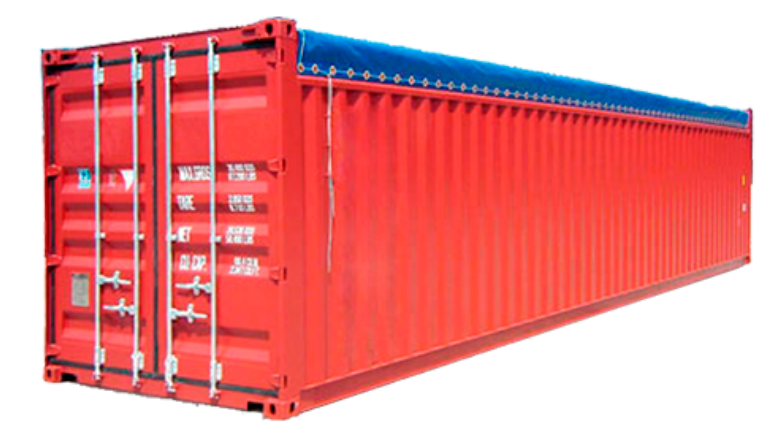

● Tank: Utilizados para el transporte de líquidos, desde peligrosas como químicos tóxicos, corrosivos, altamente combustibles, así como aceites, leche, cervezas, vino, agua mineral, etc. Tienen las mismas dimensiones que un contenedor Dry, pero su estructura es diferente, ya que incluyen en su interior un depósito de polietileno.

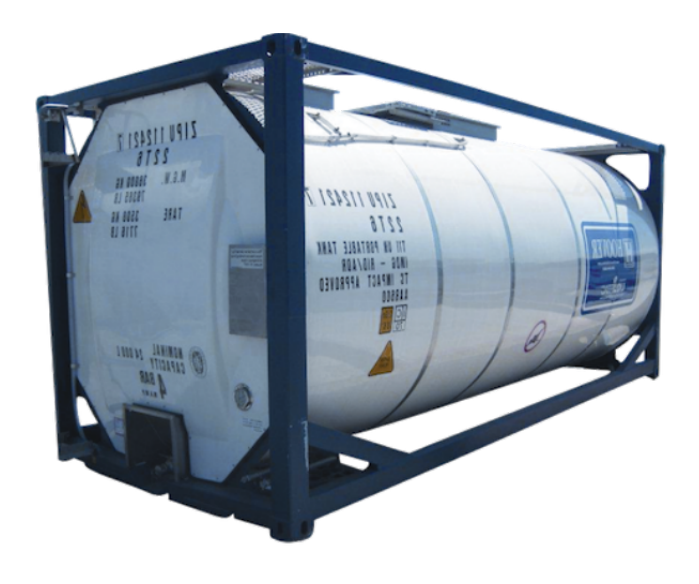

### <span id="page-14-0"></span>**Carga suelta**

Muchas veces los exportadores, no realizan grandes movimientos, por lo que no pueden llenar un container por sí mismos. Para estos casos, lo que se realiza, es un envio de mercaderia, unificada dentro de un contenedor y compartido por múltiples exportadores

Se denomina como carga suelta a cuando la carga es enviada por el exportador en forma suelta para que sea cargada dentro de un contenedor en puerto, el proceso de unificar la carga dentro de contenedores es denominada consolidado, y generalmente este proceso tiene un costo extra por la recepción de la carga suelta, la introducción en el contenedor y la entrega de éste a la naviera que efectuará el transporte marítimo.

Así como se realiza la unificación de cargas dentro de la terminal, se realiza el proceso inverso, llamado desconsolidado o desconsolidación, en donde la terminal realiza la apertura del contenedor de importación, para separar las cargas y finalmente disponibilizarlas para que cada uno de los exportadores que posee mercadería pueda retirarlos.

La Carga Suelta se puede contar el número de bultos y en consecuencia se manipulan como unidades.

La carga suelta puede estar empaquetada de diferentes maneras:

- Bolsas
- Pallets
- Baldes
- Cajas
- Grandes bobinas
- Sacos

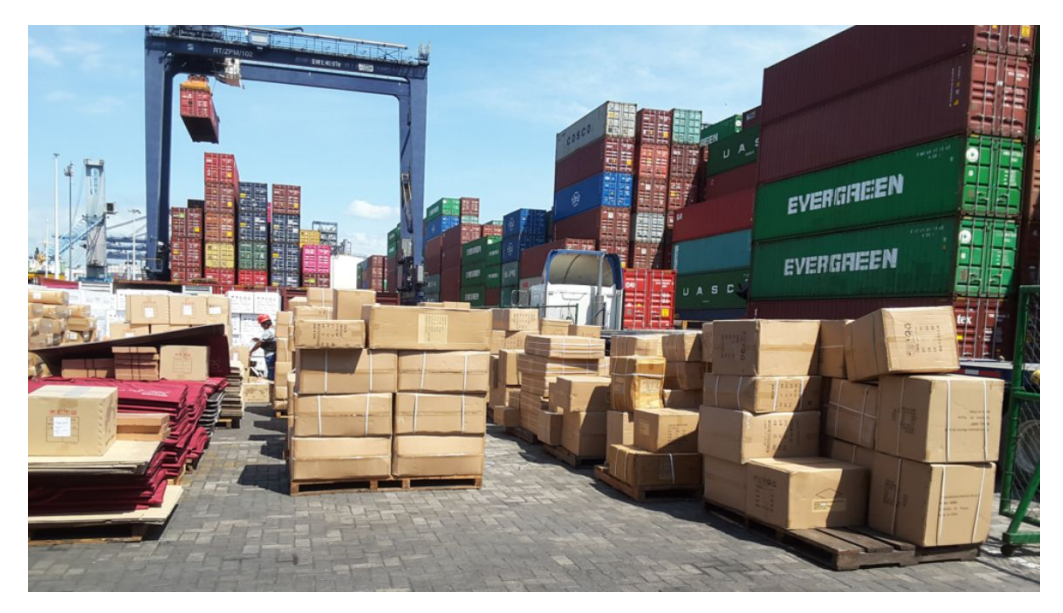

**Desconsolidado de carga dentro de la Terminal**

## <span id="page-15-0"></span>**Navis N4**

### <span id="page-15-1"></span>**Principales características**

Navis N4 es una plataforma tecnológica que optimiza la eficiencia en los puertos y ayuda a impulsar el movimiento inteligente de bienes a través de toda la cadena de suministros.

Los buques más grandes y las cadenas de suministro más estrictas están aumentando la presión sobre las terminales portuarias para operar con la máxima productividad y eficiencia.

Las líneas navieras dependen de la productividad prometida de una terminal; ya que estas necesitan que sus embarcaciones retornen lo más rápido posible para mantener los horarios, maximizar la productividad, reducir los costos y desplegar los activos de las embarcaciones de la manera más eficiente.

Entre las características más importantes de la herramienta se encuentran:

- Es el único TOS que admite la visibilidad y el control operativo de múltiples terminales.
- Soporta transmisión de datos entre pares (líneas navieras, terminales portuarias, etc), utilizando la tecnología de EDI.
- Monitoreo y administración en tiempo real de todos los equipos involucrados, tales como grúas, camiones internos, trenes, contenedores refrigerados, etc.
- La planificación y control de instalaciones ofrece características en tiempo real que proporciona eficiencia operativa.
- Proporciona un conjunto completo de módulos de optimización para automatizar decisiones y mejorar la eficiencia y la productividad.
- Permite la optimización del espacio y el control de equipos.
- En terminales más modernas, provee los mecanismos necesarios para ofrecer una automatización completa dentro de la terminal portuaria.

## <span id="page-16-0"></span>**Áreas involucradas**

En el siguiente diagrama se muestran los principales actores involucrados en las operaciones portuarias:

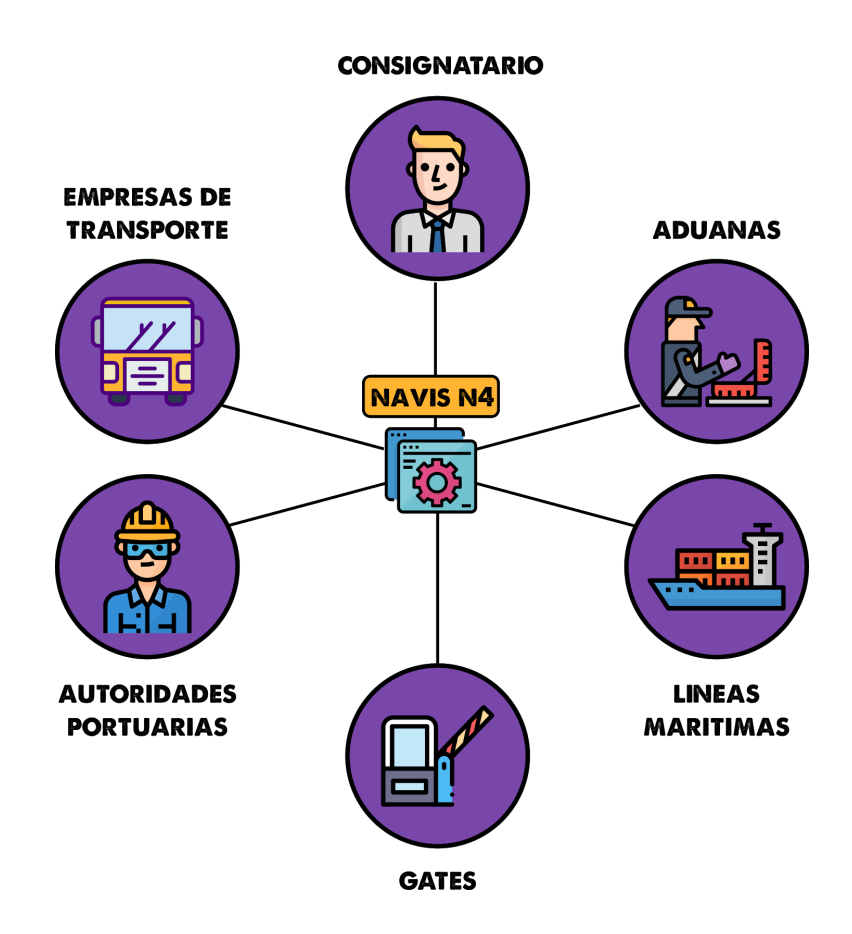

- Consignatario: También conocido como agente marítimo o agente consignatario de buques, el cual actúa en nombre y por cuenta del propietario de un buque naviero o armador en los determinados puertos, encargado de realizar las fases terrestres posteriores al transporte marítimo de las mercancías, es decir, se encarga de recibir y entregar la carga en representación de una o varias navieras.
- Aduanas: Entidad donde se regulan y controlan todas las actividades relacionadas con el tráfico de productos, personas y capitales, en este caso, tanto para mercaderías de exportación, así como también de importación.
- Empresas de Transporte: Son las empresas encargadas de realizar el transporte antes de embarcar (en caso de una exportación) y posterior a la salida de la terminal (en caso de una importación)
- Autoridades Portuarias: Las autoridades portuarias pueden ser muy variadas y entre ellas pueden estar los Planners de patio (encargados de la planificación de

las cargas), estibadores encargados del área operativa, personal de operaciones para gestionar los movimientos, etc

- Líneas Marítimas: Son empresas encargadas de transportar bienes a través de barcos. Generalmente las líneas más grandes son las dueñas de los buques
- Gates: El ingreso y egreso de contenedores a la terminal es de suma importancia, y cada terminal debe tener sus propias reglas para permitir y vetar los ingresos.

## <span id="page-18-0"></span>**Desarrollos realizados**

### <span id="page-18-1"></span>**Extensiones del TOS**

Navis N4 provee mecanismos de extensión sumamente útiles, para poder realizar customizaciones sobre operaciones que no son parte de las características que presenta el producto.

#### <span id="page-18-2"></span>Extensiones de ciclo de vida

Cada entidad en la herramienta puede ser extendida para modificar su comportamiento por defecto. Este tipo de mecanismo puede modificar el comportamiento en cada uno de los momentos perteneciente a su ciclo de vida. Para lograr esto, se deben definir tres métodos para lograr extender el comportamiento:

- onCreate: Código que se ejecutará al momento que la entidad sea creada.
- onUpdate: Código que se ejecutará cada vez que la entidad sea actualizada.
- preDelete: Código que se ejecutará previamente a que la unidad sea eliminada.

Este tipo de extensión debe extender de la clase AbstractEntityLifecycleInterceptor, la cual permite sobreescribir estos métodos. A continuación un ejemplo de cómo debe implementarse este tipo de extensiones, donde cada vez que sucede alguna creación, actualización, o eliminación se muestra en el log el número del contenedor:

```
class ContainerLifecycleInterceptor extends AbstractEntityLifecycleInterceptor {
      public void onCreate(EEntityView inEntity) {
                   Unit unit = inEntity._entity;
                   log("Se esta creando la unidad: " + unit.getUnitId());
      }
      public void onUpdate(EEntityView inEntity) {
                   Unit unit = inEntity._entity;
                   log("Se esta actualizando la unidad: " + unit.getUnitId());
      }
      public void preDelete(EEntityView inEntity) {
                   Unit unit = inEntity._entity;
                   log("Se esta por eliminar la unidad: " + unit.getUnitId());
      }
```
#### <span id="page-19-0"></span>General Notices

Gracias al modelo basado en eventos que presenta N4, se posee un mecanismo de extensión de suma utilidad, llamado General Notices. Este tipo de extensión permite realizar acciones a partir del disparo de un evento, con lo cual se pueden realizar funcionalidades como las siguientes:

- Modificación de atributos de la entidad: A partir de un evento, se puede cambiar uno o varios atributos del objeto a modificar.
- Envío de mails: Por ejemplo enviar un correo al despachante de aduana cuando el contenedor deja la terminal.
- Utilización de webservices externos: Por ejemplo, enviar un Webservice a la Aduana cada vez que el contenedor ingresa a la terminal.
- Envío de mensajes JMS: N4 permite enviar mensajes JMS de manera simple hacia las colas que la misma herramienta provee.

A continuación un ejemplo, en donde a partir de la llegada de un evento (por ejemplo un evento de GATE IN, que representa el ingreso del contenedor a la terminal), se modifican las notas del contenedor:

```
class UpdateRemarkOnEvent extends AbstractGeneralNoticeCodeExtension {
      public void execute(GroovyEvent inGroovyEvent) {
             Unit unit = inGroovyEvent.getEntity();
             unit.setUnitRemark("Gate in: " + new Date());
      }
}
```
#### <span id="page-20-0"></span>Storage Rules

Por defecto, para poder calcular la cantidad de días que se le facturarán a un contenedor, se tienen solo algunos márgenes de cálculo predefinidos, como por ejemplo Gate In, Gate Out o el momento que el contenedor se deposita en patio. En caso de querer contar con márgenes más complejos (como fecha de llegada de buque, una fecha custom, etc), se provee un mecanismo mediante el cual, se puede codificar comportamiento más complejo que el que se posee por defecto.

Para ejemplificar la manera de utilización de este tipo de regla, se plantea un escenario ficticio, en donde para el cálculo de la cantidad de días de Storage de un contenedor de exportación, se utilizará la fecha de ingreso como inicio, y la fecha de salida del buque (ATD o Actual Time Depart) como fecha de finalización:

```
public class PCECustomCalculateExportStorageDays extends AbstractStorageRule {
      public Date calculateStorageStartDate(EFieldChanges inChanges) {
             UnitFacilityVisit unit =
             inChanges.getFieldChange(InventoryField.UFV).getNewValue();
             if (ufv.getUfvTimeIn() != null){
                   return ufv.getUfvTimeIn();
             }
             return null;
      }
      public Date calculateStorageEndDate(EFieldChanges inChanges) {
             UnitFacilityVisit unit =
             inChanges.getFieldChange(InventoryField.UFV).getNewValue();
             VesselVisitDetails vvd =
             VesselVisitDetails.resolveVvdFromCv(ufv.getUfvActualObCv());
             if (vvd.getCvATD() != null){
                   return vvd.getCvATD();
             }
             return null;
      }
}
```
### <span id="page-21-0"></span>**Integraciones con el TOS**

Navis N4 permite integrarse con aplicaciones de diferentes maneras:

#### <span id="page-21-1"></span>Universal Query API

Este tipo de mecanismo de integración es utilizado para poder realizar consultas de solo lectura desde aplicaciones externas hacia N4, para obtener diferentes datos, por ejemplo, información de determinados contenedores, o de buques operando actualmente en la terminal.

Para realizar esto, N4, permite la generación de filtros dentro de la herramienta, que al guardarlos, se disponibiliza para poder consumirlos externamente mediante el protocolo de comunicación REST.

Al momento de realizar la llamada mediante el protocolo REST, N4 retorna un XML con información sobre la entidad que se realizó la consulta.

#### <span id="page-21-2"></span>SNX Update

El TOS Navis N4, introduce el concepto de SNX, que es un formato propio de la herramienta, utilizado para migrar entidades entre diferentes instancias, y utilizado por ejemplo, para enviar datos de Producción a Test para analizar casos productivos, o para enviar desarrollos realizados en un ambiente hacia otro.

Este formato es similar a XML, por lo que su comprensión no tiene mucha complejidad, ya que hace referencia a los nombres de los atributos de cada entidad.

Este tipo de mecanismo, puede ser enviado como parte del mensaje descrito en el WSDL de integración, donde al enviar directamente el formato deseado por SNX, se generará o actualizará la entidad referenciada por este.

#### <span id="page-22-0"></span>Groovy Plugins

En caso de necesitar realizar operaciones más complejas sobre el TOS, N4 permite realizar desarrollos en el lenguaje de programación Groovy<sup>5</sup> para poder interactuar directamente sobre las clases internas del TOS.

Groovy es un lenguaje de programación, presentado por parte de los mismos proveedores de Navis, como un "Java con superpoderes". Este, es un lenguaje de programación robusto de las cuales se destacan las siguientes características:

- Curva de aprendizaje corta: Junto con mi equipo de desarrollo estamos acostumbrados a realizar proyectos con Java, por lo que la curva de aprendizaje de Groovy se hizo bastante corta.
- Soporte para tipado estático y dinámico: Groovy, permite mezclar los mundos de Java (tipado estático) y el de Python (tipado dinámico), dando la posibilidad a los desarrolladores de poder tipificar o no tipificar las variables en sus desarrollos.
- Soporte nativo para expresiones regulares: Groovy ya incluye en su sintaxis la creación de expresiones regulares, dando la posibilidad a los desarrolladores, de realizar comprobaciones mediante expresiones regulares sin utilizar librerías externas.
- Soporte nativo para lenguajes XML: Muchas integraciones se realizan enviando y recibiendo distintos mensajes en formato XML. Groovy posee un soporte nativo para la manipulación de este lenguaje de marcado.

Para realizar estas implementaciones, Navis brinda una completa SDK que brinda la información básica de como realizar invocaciones y modificaciones de prueba.

Para poder realizar llamadas a estos Groovy Plugins, Navis N4 disponibiliza un WSDL, a partir del cual se desprende la definición necesaria para consultar el Web Service, donde se posee una estructura fija, con determinados valores propios de la terminal y las credenciales internas. Una vez completados todos los datos de credenciales y demás, el mensaje contiene un tag de tipo CDATA, en el cual se completa el request específico al servicio que se quiere consultar.

Para ejemplificar este tipo de integración, se realizará un desarrollo que a partir del número de contenedor, retorne los holds que tiene activos.

Los holds, son impedimentos a nivel de operación que impiden determinadas tareas, por ejemplo, si hay un hold financiero, significa de que el contendor no fue completamente pagado por los responsables y eso lo imposibilita, por ejemplo, a que no pueda realizar el Gate Out para retirar el contenedor de la terminal.

<sup>5</sup> <https://groovy-lang.org/>

```
class GetUnitActiveHolds extends GroovyInjectionBase {
    public String execute(Map inParams) {
        String unitNbrParameter = inParams.get("unitNbr");
        UnitFacilityVisit unitFacilityVisit = findActiveUfv(unitNbrParameter);
        if (unitFacilityVisit == null) {
            throw BizFailure.create("Contenedor no encontrado);
        }
        Unit unit = unitFacilityVisit.getUfvUnit();
        Element root = new Element('getUnitActiveHoldsResponse');
        Element holdsElement = new Element('holds');
        root.addContent(holdsElement);
        ArrayList<Flag> flags = Flag.findAllFlagsForEntity(unit);
        for (Flag it : flags) {
           Element holdItem = new Element('hold').setText(it.getFlagId());
            holdsElement.addContent(holdItem);
        }
        Document document = new Document(root);
        StringWriter writer = new StringWriter();
        new XMLOutputter().output(document, writer);
        return writer.toString();
   }
}
```
Este tipo de integraciones, poseen una nomenclatura estandarizada dentro del sistema para poder ser consumidas, y la manera es la siguiente:

```
<groovy class-name="GetUnitActiveHolds " class-location="database">
    <parameters>
       <parameter id="parameter1" value="parameter value "/>
       <parameter id="parameter2" value="parameter value "/>
       <parameter id="parameterN" value="parameter value "/>
    </parameters>
</groovy>
```
A partir de esto, se puede consumir el servicio creado anteriormente de la siguiente manera:

```
<groovy class-name="GetUnitActiveHolds " class-location="database">
   <parameters>
      <parameter id="unitNbr" value="MSCU7324512"/>
   </parameters>
</groovy>
```
El resultado de esta llamada puede tener un resultado como el siguiente:

```
<getUnitActiveHoldsResponse>
      <holds>
             <hold>FALTA_DE_PAGO</hold>
             <hold>FALTA_DE_DOCUMENTACION</hold>
             <hold>PRECINTO_ROTO</hold>
      </holds>
</getUnitActiveHoldsResponse>
```
Este servicio, ya implementado dentro de Navis N4, podrá ser consumido externamente, como por ejemplo por un portal Web, para poder notificar a los usuarios , los impedimentos que tiene el contenedor que se está consultando para poder salir de la terminal.

#### <span id="page-25-0"></span>Incremental Container Update

Navis N4 expone una API llamada Incremental Container Update (ICU), que es utilizada para poder realizar modificaciones de atributos de contenedores de manera simple y directa.

Para poder realizar este tipo de actualizaciones, se debe enviar un XML con el formato ICU para que pueda ser interpretado por la aplicación.

A continuación se realizará el cambio de múltiples propiedades para múltiples contenedores:

```
<icu>
      <units>
             <unit-identity id="MSKU5329456" type="CONTAINERIZED"/>
             <unit-identity id="MSCU6583428" type="CONTAINERIZED"/>
             <unit-identity id="MSCU8263054" type="CONTAINERIZED"/>
       </units>
       <properties>
             <property tag="SealNbr1" value="SELLO 1"/>
             <property tag="Weight" value="4000"/>
       </properties>
</icu>
```
Como se puede observar, se le cambió el valor del peso y del primer sello de los contenedores MSKU5329456, MSCU6583428 y MSCU8263054

#### <span id="page-26-0"></span>Holds & Permissions Update

De manera similar a como funciona la API ICU, Navis N4, también permite la actualización de los Holds y Permissions de manera simple, con un mensaje que permite la actualización de múltiples contenedores al mismo tiempo.

A continuación se le aplicará a tres contenedores, un hold financiero, que impedirá que estos contendores dejen la terminal portuaria

```
<hpu>
      <entities>
            <units>
                   <unit-identity id="MSKU5329456" type="CONTAINERIZED"/>
                    <unit-identity id="MSCU6583428" type="CONTAINERIZED"/>
                   <unit-identity id="MSCU8263054" type="CONTAINERIZED"/>
      </units>
      </entities>
      <flags>
             <flag hold-perm-id="BLOQUEO_FINANCIERO" action="RELEASE_HOLD"/>
      </flags>
</hpu>
```
### <span id="page-27-0"></span>**La importancia de portales Web unificados**

#### <span id="page-27-1"></span>Contexto

Navis N4 provee un conjunto de herramientas y acciones de suma utilidad para los operadores y especialistas responsables dentro de la terminal. Pero como contraparte, se tiene como principal desventaja la limitación de visibilidad hacia dentro de la terminal portuaria, sin darle visibilidad a los clientes o despachantes de aduana por ejemplo. Ante esta imposibilidad, dentro del área Flux IT Ports, se planteó la necesidad de realizar portales Web, para poder cubrir necesidades insatisfechas del mercado, para poder así, integrar operaciones de agentes externos a la terminal con la operatoria interna de esta.

Ante este contexto , se pueden desprender distintos escenarios tales como que un despachante de Aduana reserve una cita en la terminal, y al realizarlo a través de un Portal Web que se conecte con el TOS Navis N4, automáticamente se reservan espacios para que el camión (o tren) que ingresara a la terminal, se encuentre con recursos reservados para poder realizar la operación, es decir, que la terminal va a conocer que a determinada hora a tal dia, va a necesitar reservar sus máquinas y recursos humanos para poder atender las necesidades generadas por un actor ajeno al puerto, en este caso, un despachante de Aduana.

#### <span id="page-28-0"></span>Arquitectura

Para la implementación de los portales Web así como también aplicaciones satélites que consumen datos de N4, se plantea una arquitectura donde se tiene como eje fundamental, la implementación de un Middleware de integración, encargado de realizar todas las operaciones de orquestación y transformación entre plataformas.

La utilización de Middleware es de vital importancia en este tipo de desarrollos, ya que en caso de querer reutilizar servicios implementados para un sistema, estos pueden ser reutilizados llamando directamente al Middleware, asi como tambien, si se requiere una modificación en una parte del proceso, se modifica su implementación en el Middleware y realizando los cambios en las aplicaciones satélites de manera transparente y con un esfuerzo mucho menor que desarrollando las integraciones directamente sobre la aplicación.

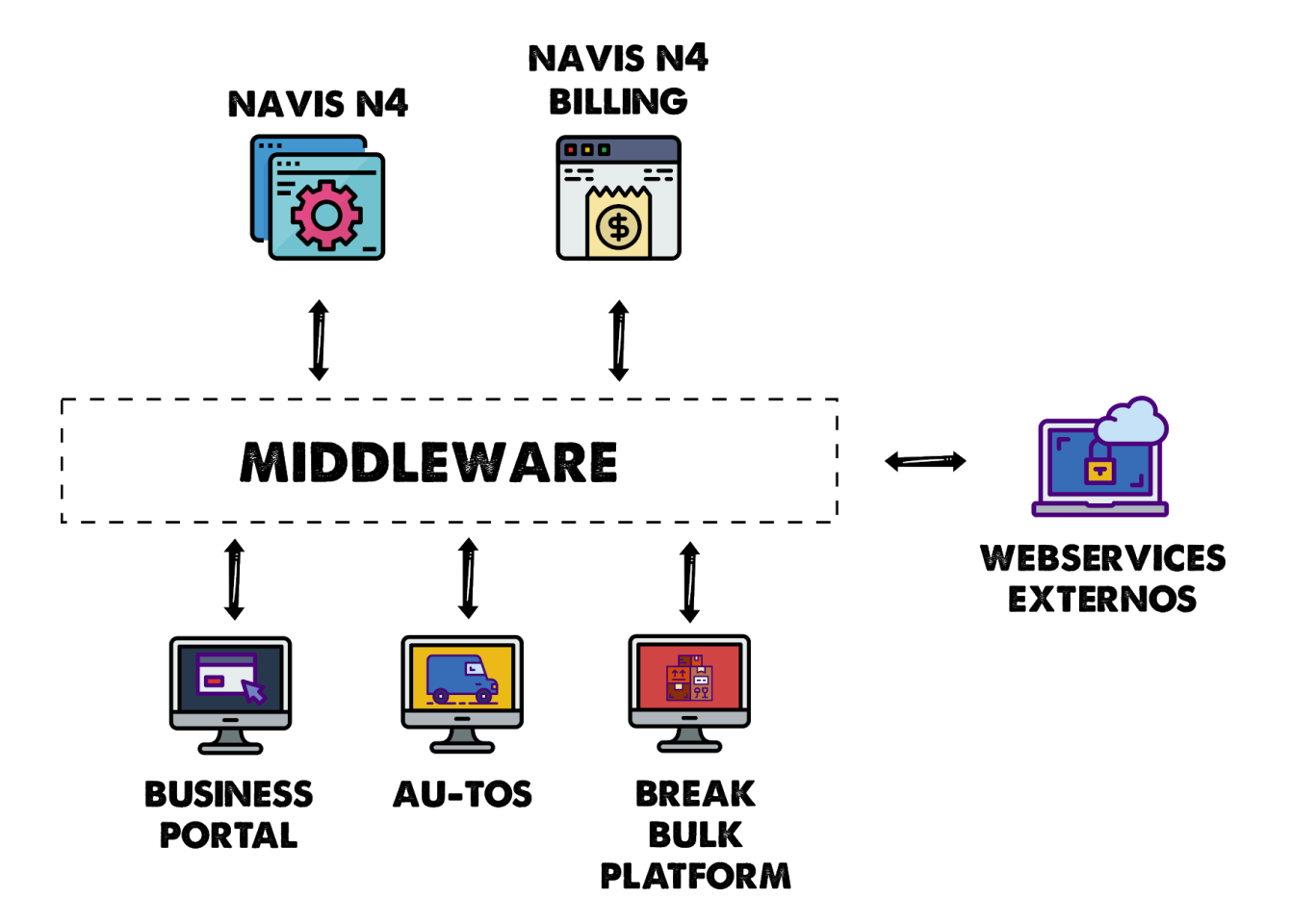

Como se puede ver, dentro del diagrama de arquitectura de las aplicaciones, se tiene por un lado las dos herramientas principales de Navis; donde se utiliza Navis N4 para todas las operaciones, movimientos y logística dentro de la terminal y por otro lado, Navis N4 Billing, que es la herramienta de facturación que trabaja en conjunto con Navis N4, para poder efectivizar los cargos y facturación de la operación portuaria.

Por otro lado, con un Middleware de por medio, se tienen las diferentes aplicaciones realizadas por el equipo de Flux IT Ports, que no solo consumen y realizan operaciones dentro del TOS y el facturador (Navis N4 y Navis N4 Billing), sino que también, consumen diferentes servicios externos para poder realizar operaciones complejas, que de otra manera, deberían realizarse en diferentes pasos y muchas de manera manual.

Entre las integraciones más importantes con servicios Web Externos se encuentran:

- Servicios de aduana: A través de aduanas de diferentes países, se puede obtener información actualizada sobre el manifiesto de los buques que arriban a la terminal y otra información brindada por despachantes de aduana, de suma utilidad para poder adelantarse a operaciones más complejas como por ejemplo el tratamiento de contenedores con mercadería peligrosa (inflamables , explosivos, radioactivos, etc).
- Servicios tributarios: Muchos entes estatales de recaudación, como por ejemplo la AFIP en Argentina, necesitan asentar información sobre las facturas realizadas en la terminal portuaria, es por eso, que muchas veces, se debe tener en cuenta este tipo de entes para realizar un circuito de facturación completo.
- Plataformas contables: Muchas terminales portuarias poseen plataformas contables (Dynamics AX, Softland, etc) donde se mantienen todos los movimientos contables. Sin ningún tipo de integración, las terminales realizan las operaciones en Navis Billing N4 y luego a mano asientan la información en estas plataformas; con la utilización de Webservices provistos por cada una de las herramientas, se automatiza este asentamiento manual de información, optimizando de esta manera, el proceso de generación de facturas.
- Plataformas de consumo de combustible: Muchas terminales, poseen diferentes herramientas de stock de combustible para camiones internos o grúas en la terminal, las cuales pueden ser consumidas a través de Webservices y utilizados como parte integral del proceso, para poder actualizar los consumos de combustibles y así poder tener métricas de consumo, así como también generación automática de pedidos de combustible a proveedores para adelantarse a la demanda de combustible de la terminal

#### <span id="page-30-0"></span>Middleware como eje integrador

Para la implementación del Middleware, basado en que el área tiene una antigüedad de 7 años, se realizaron diversas implementaciones en las más diversas tecnologías, debido a los avances y apariciones de diferentes soluciones, así como también múltiples experiencias con diferentes productos, para llegar a conocer que tipo de tecnología es la más acorde al área.

A través de los años se utilizaron las siguientes tecnologías:

● Apache Fuse ESB<sup>6</sup>: Esta fue la primer tecnología utilizada en el área como integrador. Es una plataforma de integración open source basada en Apache Camel, donde se tiene como principal característica, sus integraciones tanto en cloud como standalone, lo que permite que múltiples usuarios realicen diferentes integraciones dentro del bus sin ningún tipo de injerencia sobre otros desarrollos de otra persona.

Esta tecnología fue de vital importancia al momento de la decisión, ya que se tenía el know-how por proyectos anteriores en otra área, y además se había logrado un avance óptimo sobre la herramienta para lograr una arquitectura SOA en la organización a la que se le brinda el servicio.

Se dejó de utilizar esta tecnología, debido a que al momento de agregar nuevas dependencias, el classpath realizaba una generación de dependencias errónea que muchas veces involucran mucho tiempo para resolverlos y también, porque el ruteo mediante Camel requiere una curva de aprendizaje muy elevada, lo que llevaba a que se tenga una baja de productividad en nuevos empleados que ingresan al área.

● Apache Jboss EAP: Es un contenedor de aplicaciones que cumple con los requerimientos de la especificación Java EE. Esta tecnología cuenta con una versión paga y una comunitaria, donde la desventaja de utilizar la versión comunitaria es que si en algún momento se presenta una falla, la solución depende de las respuestas que se encuentran en la comunidad, asumiendo así, errores de la herramienta que muchas veces se solucionan con upgrades que muchas veces no son muy transparentes y poseen cambios colaterales no deseados. En cambio si se utiliza la versión paga, se posee un soporte 24x7 donde Red Hat garantiza la solución a diferentes errores dentro del core de la tecnología.

El área dejó de utilizar este contenedor de aplicaciones, debido a que muchas veces las instalaciones en nuevos ambientes suelen ser muy tediosas por

<sup>6</sup> <https://www.redhat.com/es/technologies/jboss-middleware/fuse>

problemas de dependencias y sobre todo porque la gestión y despliegue se hace muy tediosa, debido a que se comparten librerías entre diferentes servicios, y el área al generar servicios más chicos que no muchas veces tienen codependencia entre si, no encontraba esta característica de mucha utilidad

● Spring-boot<sup>7</sup>: Luego de la utilización de los anteriores, se decidió la utilización de Spring Boot, sobre todo debido a la facilidad que se posee al momento de realizar deploys de aplicaciones y que está basado en Java sin ningún tipo de aditivos extras como rutas camel o Classpaths complicados. De esta manera, se logró que nuevos desarrolladores se acoplaran de una manera más rápida a los nuevos proyectos desarrollados.

Spring Boot permite tener servicios empaquetados, junto a su servidor que son de fácil despliegue en múltiples servidores, lo que permite la reutilización de una manera simple y transparente.

<sup>7</sup> <https://spring.io/projects/spring-boot>

#### <span id="page-32-0"></span>Business Portal

Solución web integral para operar con la terminal de forma virtual y gestionar citas inteligentes, optimizando los recursos y minimizando la congestión.

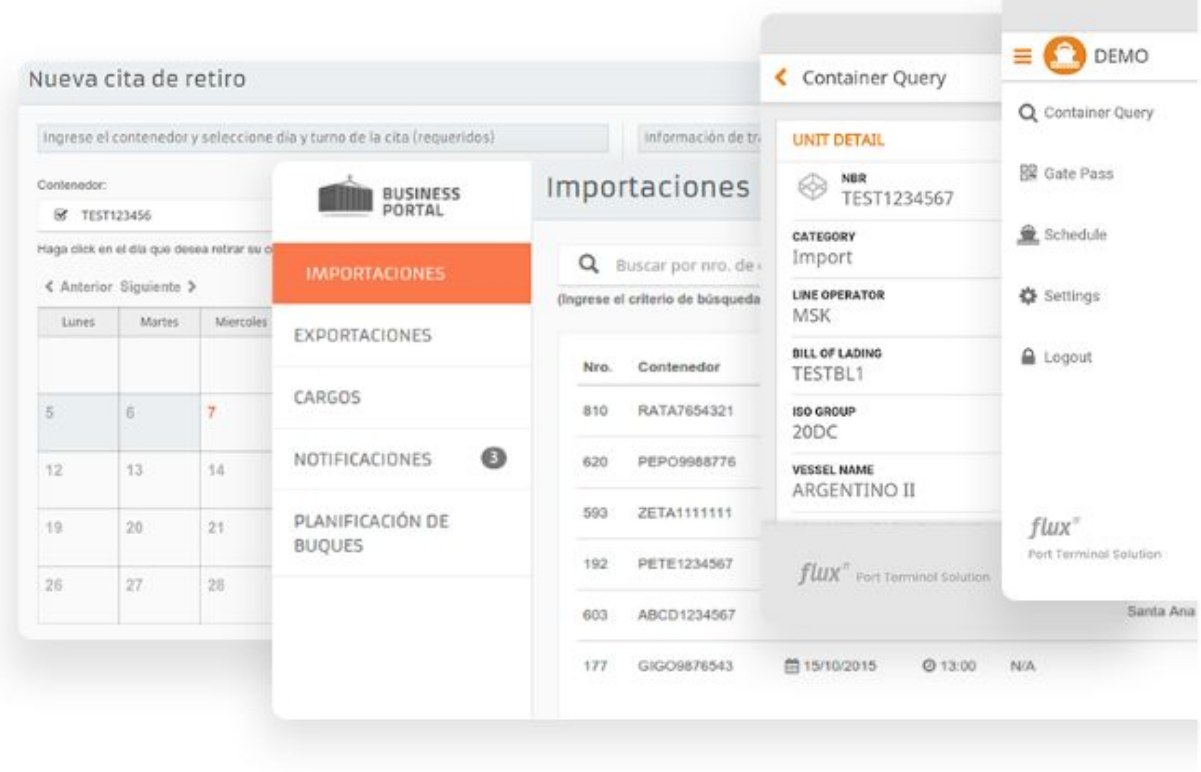

La realización de Portales Web, fue el primer gran desafío del área, ya que se relevó el objetivo de la terminal TecPlata que tenía como propósito proveer a los clientes una herramienta necesaria para gestionar sus necesidades.

La compañía tenía como propósito desarrollar un Portal de Negocio (Business Portal) que permite a los clientes solicitar servicios sobre los contenedores, consultar el estado de sus contenedores, estado financiero, y otras transacciones relacionadas a los servicios ofrecido por la terminal.

Todas las operaciones que realizan los clientes, impactan directamente sobre los sistemas involucrados en la Suite Navis N4, así como también en diferentes sistemas satélites que tiene acceso la terminal; como servicios aduaneros, servicios de aprovisionamiento de combustible, gestión de recursos de operarios, y demás.

Luego de su implementación, la plataforma permite al cliente llevar adelante todas las solicitudes de pedidos y consultas, de esta forma se elimina la necesidad de que los clientes interactúen personalmente o por teléfono con los empleados de la empresa. Las operaciones de negocio más importante cubiertas por el portal Web son:

- Acuerdo de citas para el retiro y recepción de contenedores
- Solicitud de servicios especiales
- Generación de recibos, administración de cuentas y gestión de pagos.
- Consulta de contenedores, buques y otra información relevante.
- Comunicación de noticias.
- Planificación de Buques en la terminal.
- Visualización de Bookings y Bill of Lading

Para llevar a cabo estas funciones se realizó una gestión de permisos, donde cada usuario puede realizar diferentes operaciones dentro de la terminal, donde las operaciones que puede realizar un Despachante de Aduana no son las mismas que las que puede realizar un Cliente que gestiona sus importaciones o exportaciones ni del Transportista que gestiona sus citas.

#### Business Portal en TECPlata

Actualmente, la terminal de contenedores TECPlata, situada en Berisso, posee su Portal Web operativo. Este portal, fue el primer Portal Web que Flux IT Ports lanzó al mercado, y actualmente sigue en proceso de mejora, para adaptarse a los cambios que fue sufriendo la terminal desde sus comienzos a mediados de 2014.

Mediante este portal, los agentes aduaneros son capaces de gestionar sus cargas de importación, generar preavisos de exportación y coordinar la entrega o retiro de los contenedores dentro de la terminal.

Tanto los importadores, como los exportadores, deben solicitar o devolver los contenedores, dependiendo la operación que deban realizar. Esta operación es de suma importancia para la terminal, por lo que una de las funcionalidades más recientes del portal de negocios de TECPlata, es la posibilidad de realizar solicitudes de contenedores vacíos.

En las siguientes capturas se puede visualizar como se realizó una coordinación de un conjunto de contenedores para ser retirados.

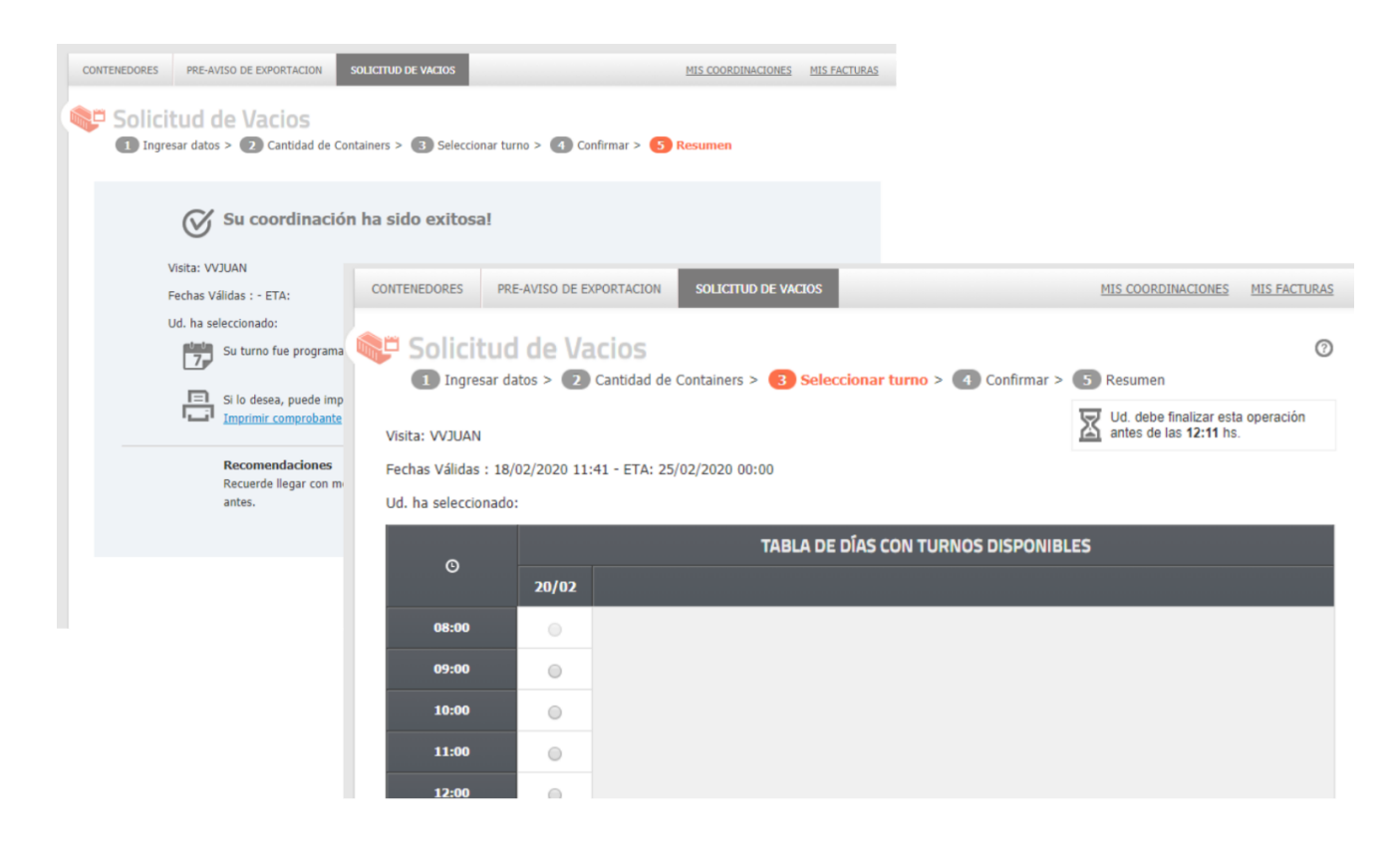

El portal, además dispone de un inventario de contenedores activos para cada uno de los usuarios , para poder tener información precisa del estado de los contenedores en su tránsito por la terminal. La siguiente captura muestra un conjunto de contenedores preavisados por el exportador.

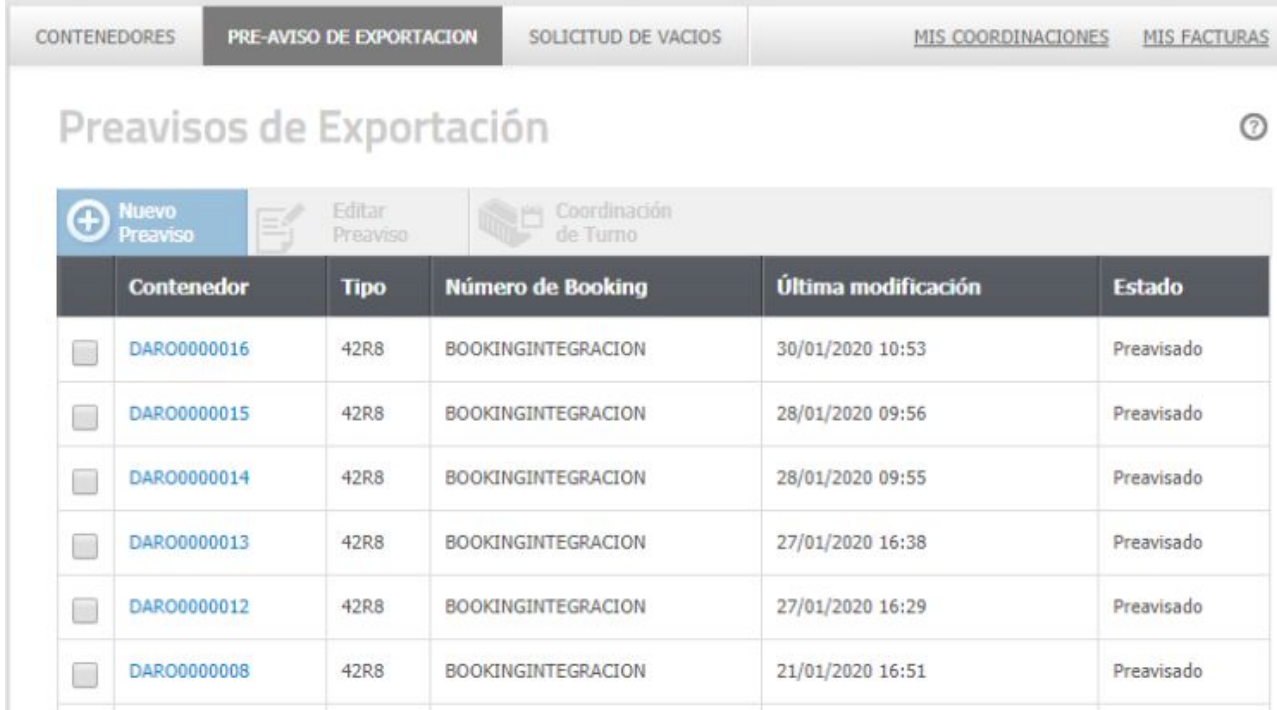

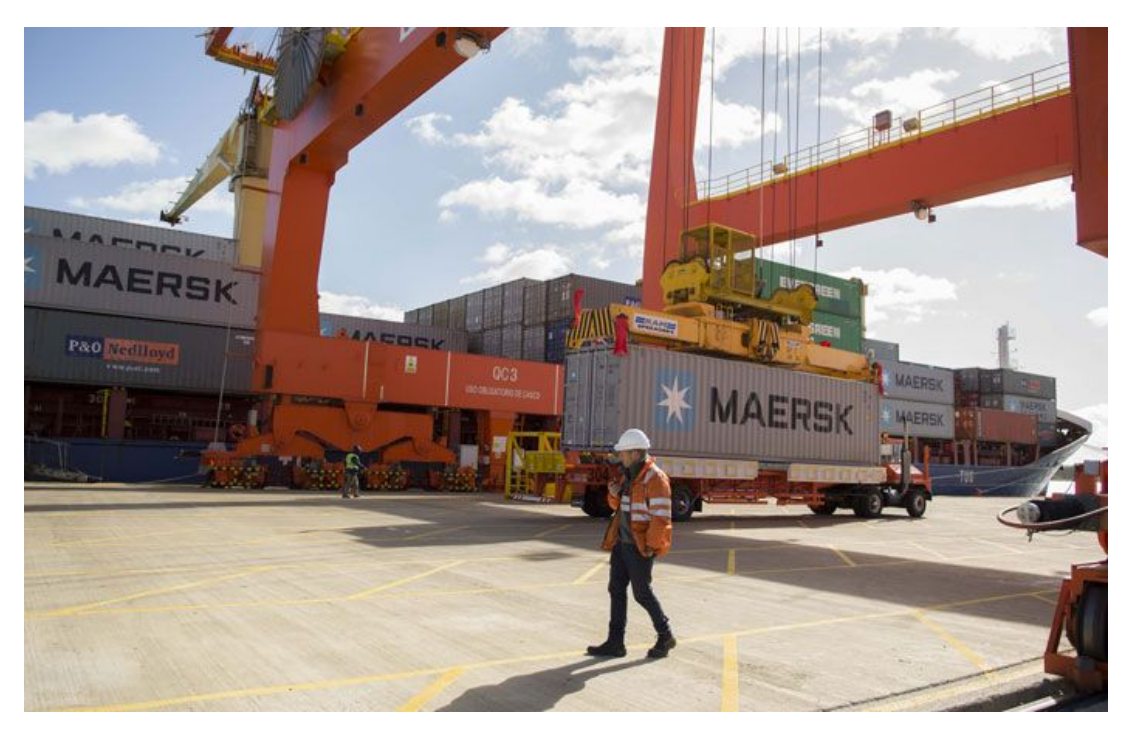

**Carga de contenedores en el patio de la terminal TecPlata**

Para esta terminal, se introdujo un novedoso sistema de citas, en donde el Yard Planner (la persona indicada para planificar el patio de la terminal), tiene la posibilidad de manipular la disponibilidad de turnos para los próximos días para las diferentes operaciones realizadas dentro de la terminal.

Esta planificación es de suma utilidad en escenarios como si por ejemplo se da una situación en donde no se pueden recibir contenedores de exportación, porque el patio está completo, pero sí se pueden recibir camiones para retirar las importaciones, ya que se necesita que se desocupe el patio; en este caso, el Yard Planner, debería disminuir la cantidad de plazas disponibles para ingreso de contenedores, y aumentar la cantidad de plazas disponibles para el egreso de contenedores de la terminal.

| <b>GESTIÓN DE COORDINACIONES</b> |    |                      | PARAMETRIZACIÓN DE DATOS      |                      |                      |                      |                      |                                |                             |              |                   |                           |              |                |            |                |  |
|----------------------------------|----|----------------------|-------------------------------|----------------------|----------------------|----------------------|----------------------|--------------------------------|-----------------------------|--------------|-------------------|---------------------------|--------------|----------------|------------|----------------|--|
| <b>PLANTILLAS DE TURNOS</b>      |    |                      | <b>PLANTILLA SSR</b>          |                      |                      |                      |                      |                                | <b>ACTIVACION DE TURNOS</b> |              |                   | EXPORTADORES/IMPORTADORES |              |                |            |                |  |
|                                  |    |                      |                               |                      |                      |                      |                      |                                |                             |              |                   |                           |              |                |            |                |  |
| Nueva plantilla de turnos        |    |                      |                               |                      |                      |                      |                      |                                |                             |              |                   |                           |              |                |            |                |  |
| ZPB<br>Patio                     |    |                      | $\boldsymbol{\mathrm{v}}$     |                      |                      |                      |                      |                                |                             | Transacción  |                   | EXPORT_APPOINTMENT        |              | ۳              |            |                |  |
|                                  |    |                      |                               |                      |                      |                      |                      |                                |                             |              |                   |                           |              |                |            |                |  |
| Fecha                            |    | 20/02/2020           |                               |                      |                      |                      |                      |                                |                             |              | Valor por defecto | $\vert$ 1                 |              |                |            |                |  |
|                                  |    | ٠                    | February 2020                 |                      |                      |                      |                      | $\rightarrow$                  | <b>TURNOS</b>               |              |                   |                           |              |                |            |                |  |
| $\odot$                          | ON | Su                   | <b>Mo</b>                     | Tu                   | We                   | Th.                  | Fr                   | Sa                             | W                           | ON           | (ON)              | ON                        | (ON)         | (ON)           | ON         | ON             |  |
|                                  | 05 | 26<br>$\overline{a}$ | 27<br>$\overline{\mathbf{3}}$ | 28<br>$\overline{4}$ | 29<br>$\overline{5}$ | 30 <sub>1</sub><br>6 | 31<br>$\overline{7}$ | $\overline{1}$<br>$\mathbf{B}$ | 12:00                       | 13:00        | 14:00             | 15:00                     | 15:15        | 16:00          | 17:00      | 18             |  |
| ON                               |    | 9                    | 10                            | 11                   | 12                   | 13                   | 14                   | 15                             |                             |              |                   |                           |              |                |            |                |  |
| A1                               |    | 16                   | 17                            | 18                   | 19                   | 20                   | 21                   | 22                             | $\mathbf{1}$                | $\mathbf{1}$ | $\vert$           | $\vert$                   | $\mathbf{1}$ | $\vert$        | $\vert$ 1  | $\overline{1}$ |  |
| ON                               |    | 23                   | 24<br>$\overline{2}$          | 25<br>$\overline{3}$ | 26<br><b>OB</b>      | 27<br>5 <sup>1</sup> | 28<br>$-6$           | 29<br>$\overline{7}$           | $\mathbf{1}$                | $\mathbf{1}$ | $\mathbf{1}$      | $\mathbf{1}$              | $\mathbf{1}$ | $\overline{1}$ | $\sqrt{1}$ | $\overline{1}$ |  |
| A <sub>2</sub>                   |    |                      |                               |                      |                      |                      |                      |                                |                             |              |                   |                           |              |                |            |                |  |
| ON                               |    |                      |                               |                      |                      |                      |                      |                                |                             |              |                   |                           |              |                |            |                |  |

**Configuración de patio de la terminal TecPlata**

#### <span id="page-37-0"></span>Break Bulk Platform

Navis N4 provee dentro de su suite, la posibilidad de gestionar carga suelta (Break Bulk). Este tipo de operaciones no siempre fueron soportadas, sino que fue adicionada en las versiones más modernas del producto, llevando a que la completa gestión de este tipo de carga sea confusa, poco concreta y muchas veces inentendible, incluso para usuarios ya familiarizados con la herramienta.

Ante esto, Flux IT Ports, realizó una plataforma externa utilizada para operar exclusivamente con Carga Suelta, utilizando todas las operaciones ya presentes dentro de Navis N4, pero a través de una redefinición del proceso y las interfaces de interacción para que la operación pueda realizarse de manera simple y flexible, adaptándose al workflow de la terminal portuaria.

Entre las principales funcionalidades del producto se encuentran:

- Consolidado y desconsolidado de carga: La gestión de carga es de suma importancia en la tarea, ya que se debe tener completo control sobre las cargas a utilizar tanto en el proceso de consolidación (inclusión de carga suelta dentro de contenedores), como en el de desconsolidación (remoción de carga suelta de contenedores). Break Bulk Platform permite esta gestión de manera simple y concreta.
- Plano de estiba para descargas: El plano de estiba es un documento que deben portar obligatoriamente todos los buques que realizan transporte de contenedores. Consiste en un croquis donde consta la ubicación de cada uno de los containers que lleva la embarcación.

A partir de la carga anunciada, la aplicación se encarga de la generación de un plano de estiba, dando visibilidad en todo momento sobre el estado de la descarga (rendimiento, tiempos y porcentajes) y simplificando el proceso.

- Cumplimiento de contratos comerciales: Muchas operaciones están ligadas a acuerdos comerciales con diferentes clientes, como por ejemplo, que determinado cliente tiene una cantidad máxima de contenedores a utilizar, o mediante algún tipo de indicador se le puede dar prioridad a otro cliente y demás. Ante esto, la aplicación permite la definición de reglas comerciales, para automatizar esta tarea.
- Etiquetado de carga: Uno de los principales problemas de la Carga Suelta, es la diversidad de etiquetas utilizadas para poder identificar la carga. Muchas de estas están escritas a mano, otras no son resistentes al agua o a altas exposiciones solares. Para mitigar el problema, la herramienta posee un etiquetado uniforme de la carga, para poder así, tener un reconocimiento fácil de las cargas.
- Registro de daños: Navis N4, por defecto incluye solo algunos detalles sobre el tipo de daño reportado o la severidad de este, pero sin ningún tipo de prueba documental sobre esto. Break Bulk Platform permite no solo agregar fotos y videos para nutrir la información de registro de daños, sino que también permite adjuntar documentos que muchos cliente envían en conjunto para ayudar al reconocimiento de daños de los contenedores que tienen a cargo.
- Solución Mobile: Una de las grandes ventajas de esta aplicación, es la solución mobile que proveé. Esta , se encuentra optimizada para ser utilizada en el patio de la terminal, para poder asentar los movimientos directamente sin necesidad de recurrir a las oficinas operativas. Cabe destacar que esta implementación fue realizada tanto para smartphones modernos (en sus versiones Ios y Android), como para los antiguos Handhelds (pequeños computadores utilizados para resistir agua, golpes y exposiciones prolongadas al sol) que poseen aplicaciones desarrolladas sobre antiguas versiones de Windows.

A continuación algunas capturas sobre la aplicación:

<span id="page-38-0"></span>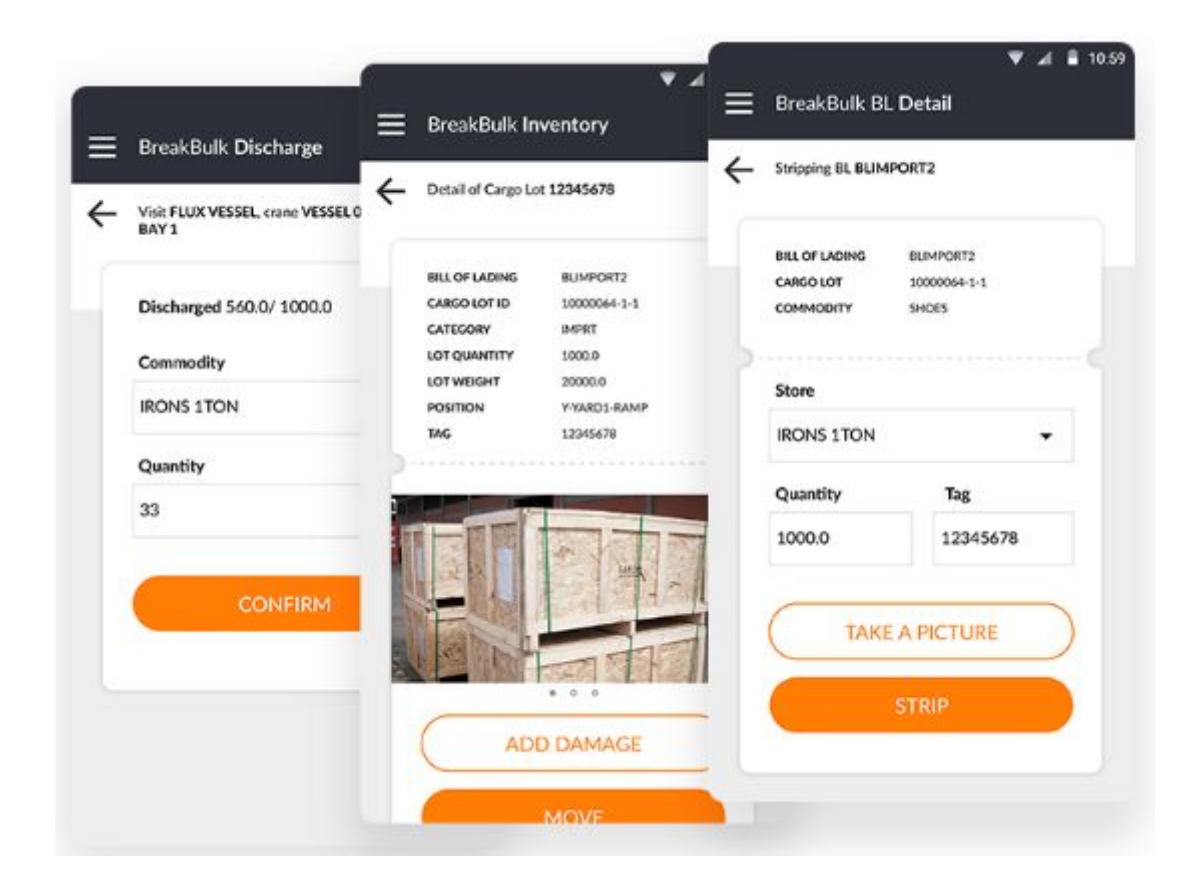

#### Light RO-RO Platform

La plataforma Light RO-RO permite sistematizar la totalidad del proceso de carga y descarga de autos y rodados dentro de transacciones de importación y exportación de carga, integrándose al TOS de la terminal y a los sistemas preexistentes. Además, logra optimizar los tiempos y costos de las operaciones tanto para los agentes de aduana, clientes de la terminal, como para los operadores de la misma.

Esta aplicación, fue un desafío para el área, debido a que el registro de cargas rodadas en Navis N4 no existe, por lo tanto, lo que se planteo fue una solución mixta, en donde se consumen y utilizan todas las características principales de documentación ya presentes en N4 (carga de manifiestos, empresas de transporte y reglas de Gates) y además se implementó la gestión de stock y operaciones relacionadas con cargas rodadas dentro de la aplicación

La plataforma tiene 3 módulos principales:

RO-RO customer portal: Orientado a los agentes de aduana que realizan actividades de comercio exterior en la terminal, este portal facilita la gestión y el seguimiento de las operaciones con carga rodada desde la perspectiva de los clientes.

Permite un fácil control de inventario de vehículos, mediante funcionalidades de búsqueda amigables a través de BL, ite, VIN, etc.

Posee un eficiente control de situación legal e integración con aduana, para la nacionalización de bienes.

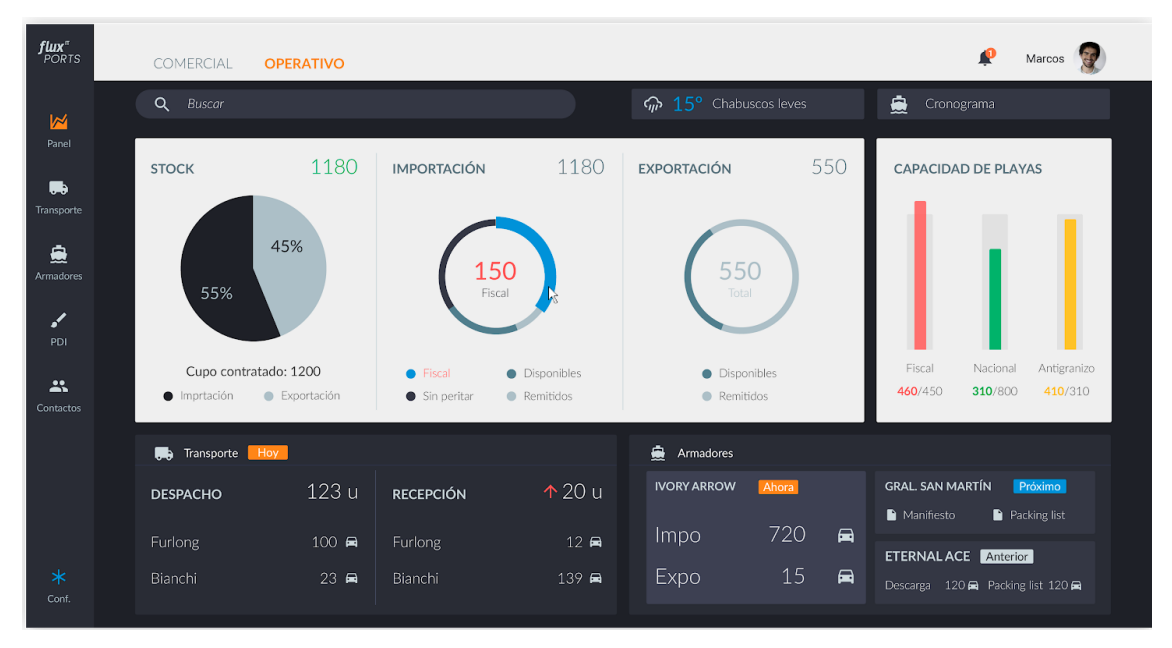

**Dashboard operativo**

● Hand Held Tally: Orientado a los operadores de la terminal que llevan adelante el Gate IN/OUT de vehículos. La aplicación acompaña el proceso de tarja de vehículos al momento de transferir la carga desde o hacia la nave, así como la localización de las mismas.

La app soporta completamente el proceso de carga y descarga de vehículos desde y hacia el buque desde dispositivos Hand Held, utilizando implementaciones en Android o Windows CE.

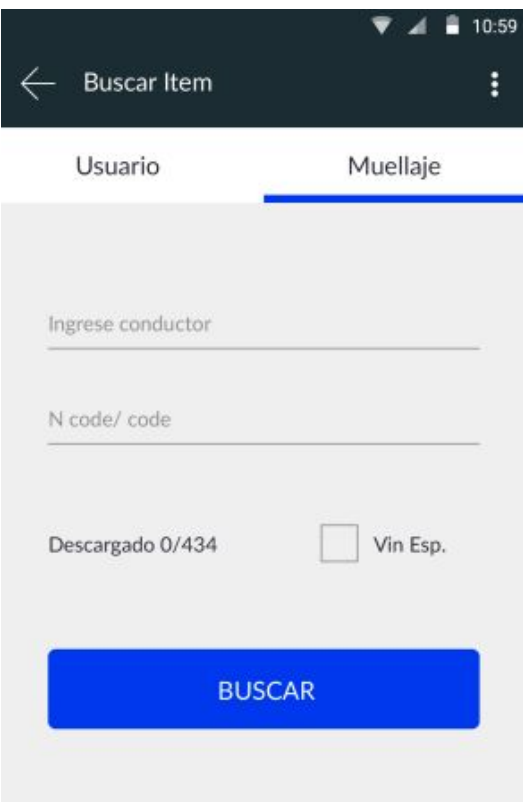

**Comienzo del proceso de Muellaje**

● RO-RO TOS Extension: Facilita la gestión de las operaciones desde la perspectiva de la terminal, ya que se integra directamente con el TOS, permitiendo recuperar manifiestos de carga y registrar datos de los vehículos a partir de este documento, para ser operados posteriormente con la aplicación móvil Hand Held Tally.

La integración permite una gestión de reservas para la exportación, utilizando las reglas y configuraciones utilizadas en el TOS ya instalado.

Esta extensión es uno de los features más utilizados, ya que mantener en un solo sitio todas las solicitudes de ingreso y egreso de mercaderías (sin importar si son conteinerizadas o rodados) es de suma utilidad para las diferentes áreas de la terminal, ya que evitan papeleo innecesario y errores que se daban anteriormente ante la imposibilidad de tener unificadas las fuentes de datos

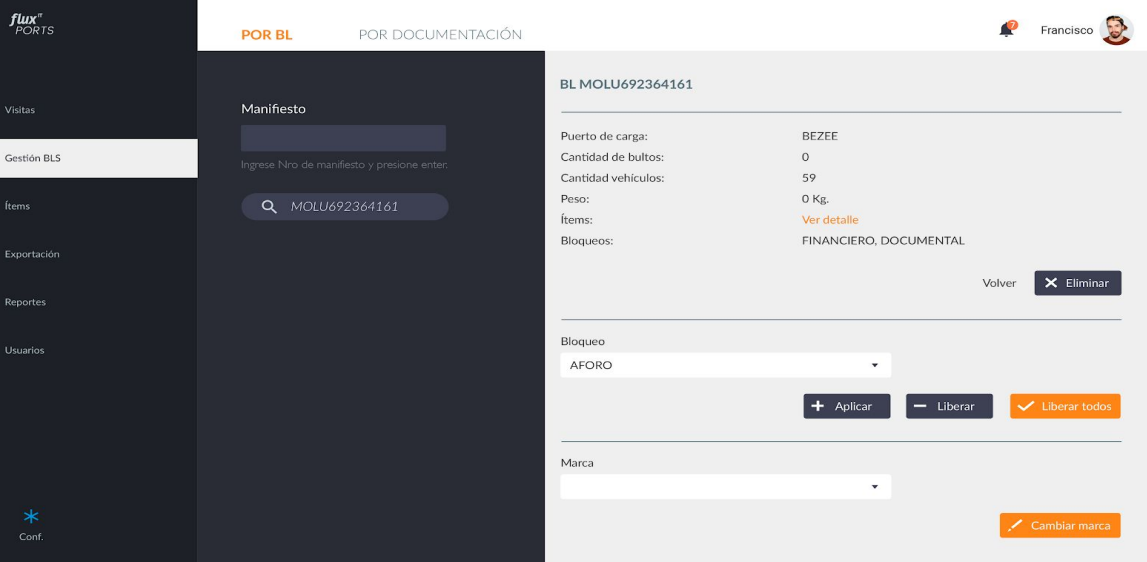

**Búsqueda por Bill of Lading**

#### <span id="page-42-0"></span>Shipping App

Desde las terminales de Montevideo, se realizó un pedido, en donde se necesitaba una nueva aplicación para generar de manera eficiente todo tipo de mensajes electrónicos provenientes de diferentes terminales para la reserva de contenedores dentro de los buques.

Como respuesta a esta necesitada, FluxIT Ports realizó Shipping App, una solución que permite a las líneas navieras fluviales gestionar sus viajes, y la carga y descarga de los contenedores, así como también, asiste en la generación de documentos EDI en BAPLIE y MOVINS, los formatos más populares del mercado.

Además, de la necesidad a resolver, la herramienta muesta de manera amigable los detalles relevantes a la visita de los buques, asi como también diferentes mapas de calor de contenedores a bordo para detectar posibles desbalanceos del buque al introducir cargas.

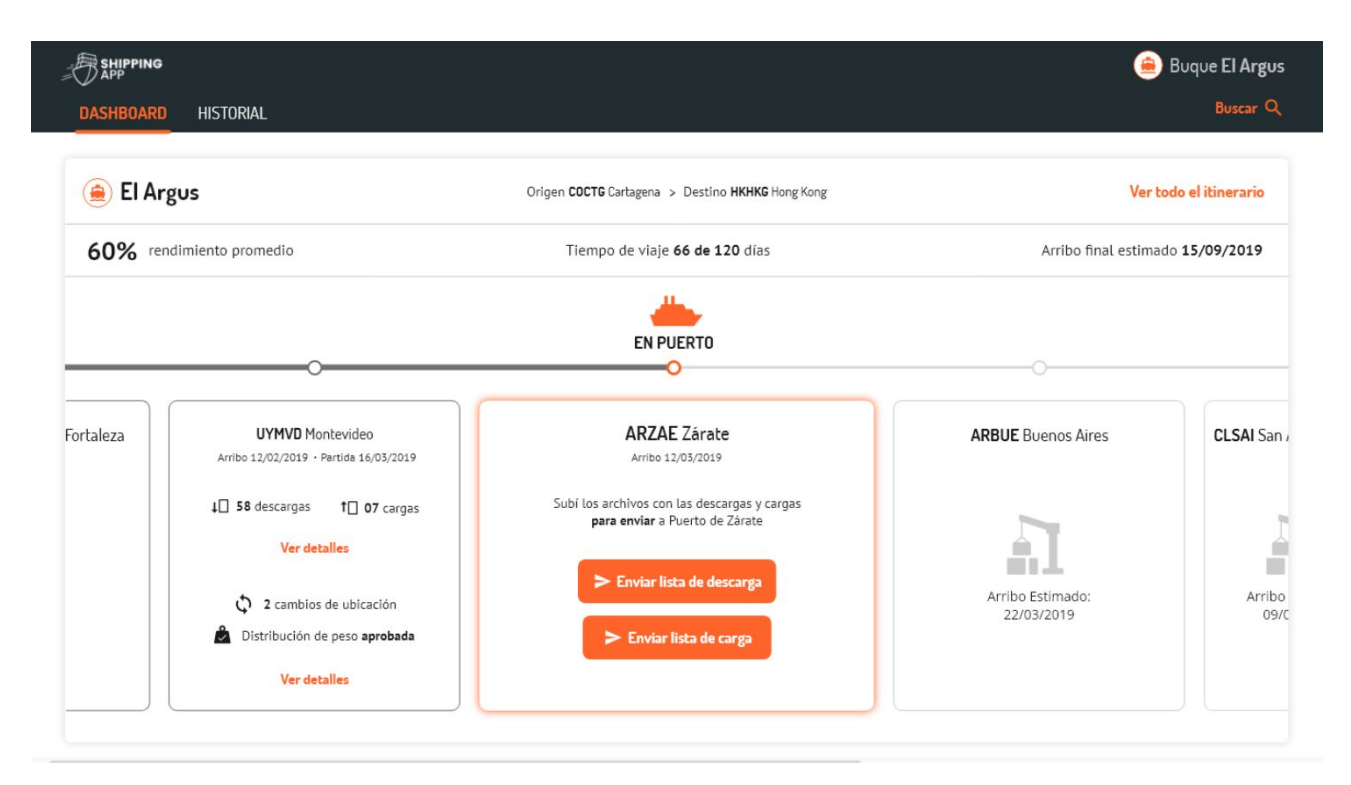

#### **Itinerario de buque en Shipping App**

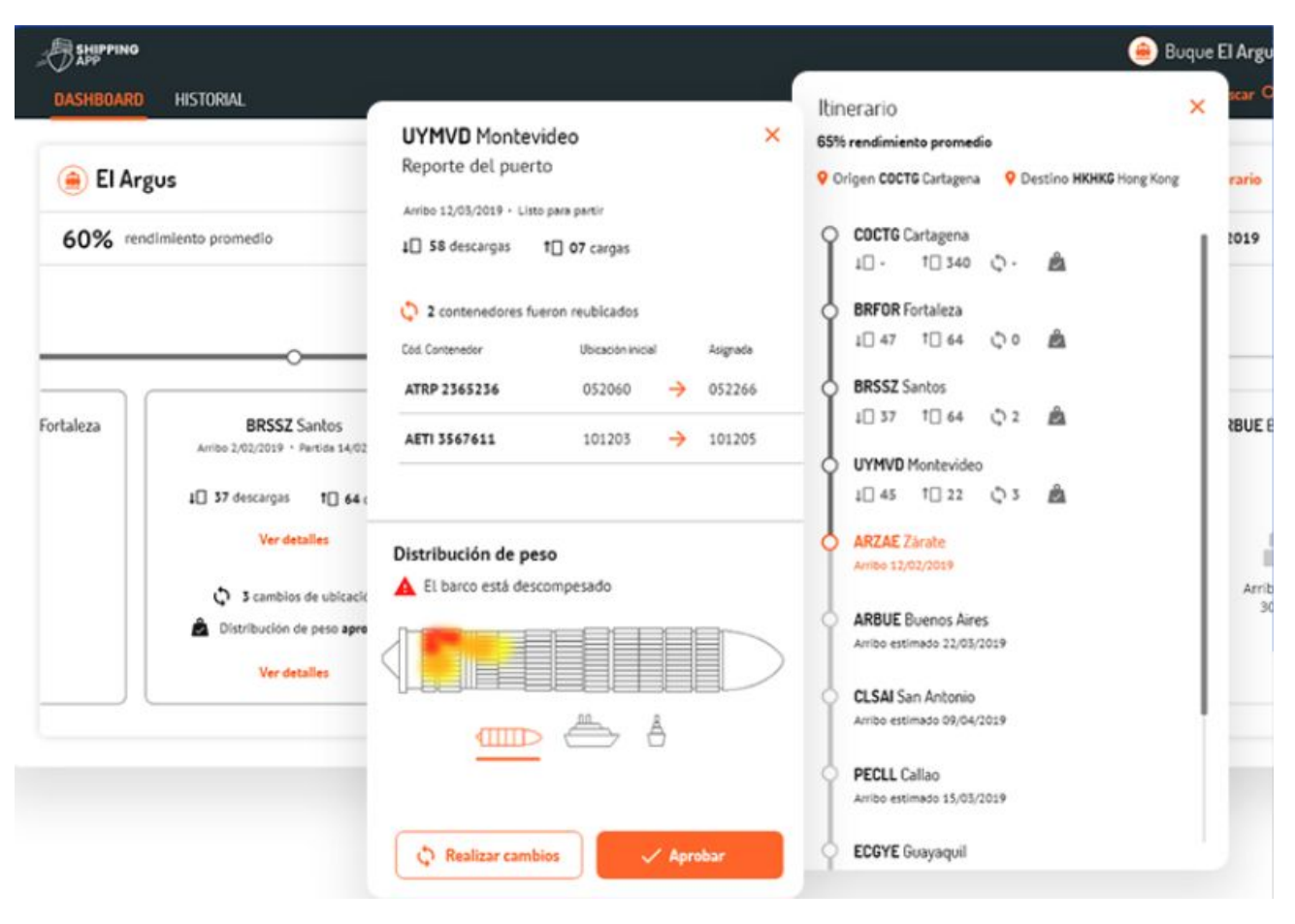

**Detalle de Itinerario en Shipping App**

### <span id="page-44-1"></span><span id="page-44-0"></span>**Integraciones**

#### Contexto de utilización de OCRs en terminales portuarias

La función de cada uno de los gates, es la de al momento del arribo de un camión, ingresar las datos de la patente, el conductor del camión y los contenedores que se utilizan en la terminal.

La realización de estas tareas de manera manual, no solo son una pérdida de tiempo a nivel de optimización operacional, sino que también, son propensas a la falla humana al momento del ingreso de datos y tratar de vincularlos con las operaciones que tienen asignadas en la terminal.

Navis N4 posee una API GOS (Gate Operating System) utilizada para asentar en N4, los movimientos relacionados con los ingresos y egresos de contenedores a través del Gate.

Esta API, como la mayoría de los servicios brindados por Navis, no posee la documentación adecuada y muchas veces se necesita un gran esfuerzo para poder conocer completamente el funcionamiento, para poder implementar de manera eficiente integraciones sobre la plataforma.

Ante los problemas del ingreso manual de datos, las terminales, adquieren portales OCR, los cuales son un conjunto de cámaras, instaladas junto a los Gates, que tienen la función de leer datos sobre contenedores, matrículas y documentos de los transportistas. Con estos datos, los portales OCR pueden enviar mensajes a través de diferentes métodos (mensajes TCP o Webservices) para informar sobre la lectura. Ante este escenario el equipo de FluxIT Ports diseñó múltiples soluciones que permiten la integración entre Gates OCR y Navis N4.

Para ejemplificar, en este caso, se utilizará como ejemplo, el caso de prueba exitoso realizado en la terminal Aguadulce de Colombia, los cuales contrataron un Gate OCR CAMCO, que permite la utilización de Webservices para el envío y recepción de datos, haciéndolo mucho más simple, que viejas implementaciones realizadas que utilizaban transmisión de datos a través de sockets TCP.

Para poder implementar este tipo de solución, se realizó una aplicación externa, que se encarga de recibir la información del OCR y a partir de estos datos realizar validaciones en el TOS y efectivizar la entrada/salida de los camiones en caso exitoso.

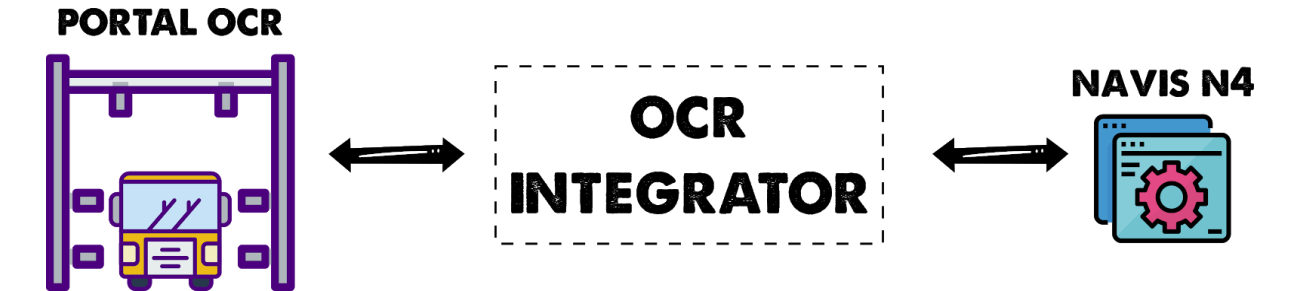

En este caso, se realizó un componente llamado OCR Integrator, encargado de la recepción y envío de mensajes desde y hacia el OCR, primero recibiendo desde el OCR información relativa a la operación, como placa, documento y número de contenedores; y luego de su análisis en N4, enviando información sobre el estado al portal OCR.

El proveedor del portal OCR contratado por la terminal Aguadulce, fue CAMCO, una compañía líder en reconocimiento de imágenes, la cual además provee una interfaz de comunicación para indicar diferentes estados de finalización:

- Estado exitoso: El porta OCR al recibir la señal exitosa por medio del OCR Integrator, envía la señal de levantamiento de la barrera, asi como también un ticket que será entregado al conductor para indicarle el recorrido que debe realizar para cada uno de los contenedores que tenga planificado a dejar o remover de la terminal.
- Documentación faltante: En caso de que los datos enviados indican que la transacción no puede realizarse por falta de documentación, se procede al arresto temporal del camión en un espacio especialmente reservado para poder solucionar los problemas documentales.
- Camión no esperado: Puede darse el escenario en el que se presente un camión que no era esperado por la terminal. En esta situación, dependiendo de la diferencia de tiempo entre el momento que se presenta a la terminal y la hora de la cita solicitada. Si la diferencia temporal no es muy grande, el camión aguardará en un espacio reservado para arribos anticipados, y en caso contrario se lo descartará, indicando la hora y fecha que debe recurrir, para así evitar congestionamiento en la entrada de la terminal.

Este tipo de integraciones son muy difíciles de probar en la vida real, ya que se deben realizar múltiples validaciones para comprobar que el comportamiento del integrador concuerde con el contexto actual de la terminal y no siempre se tiene el Portal OCR instalado físicamente en la terminal. Para poder solventar este problema, se le brinda al cliente un aplicativo de prueba, en el cual se pueden enviar datos hacia el integrador, para comprobar que los procesos internos de ingreso y egreso de camiones en la terminal sean satisfactorios.

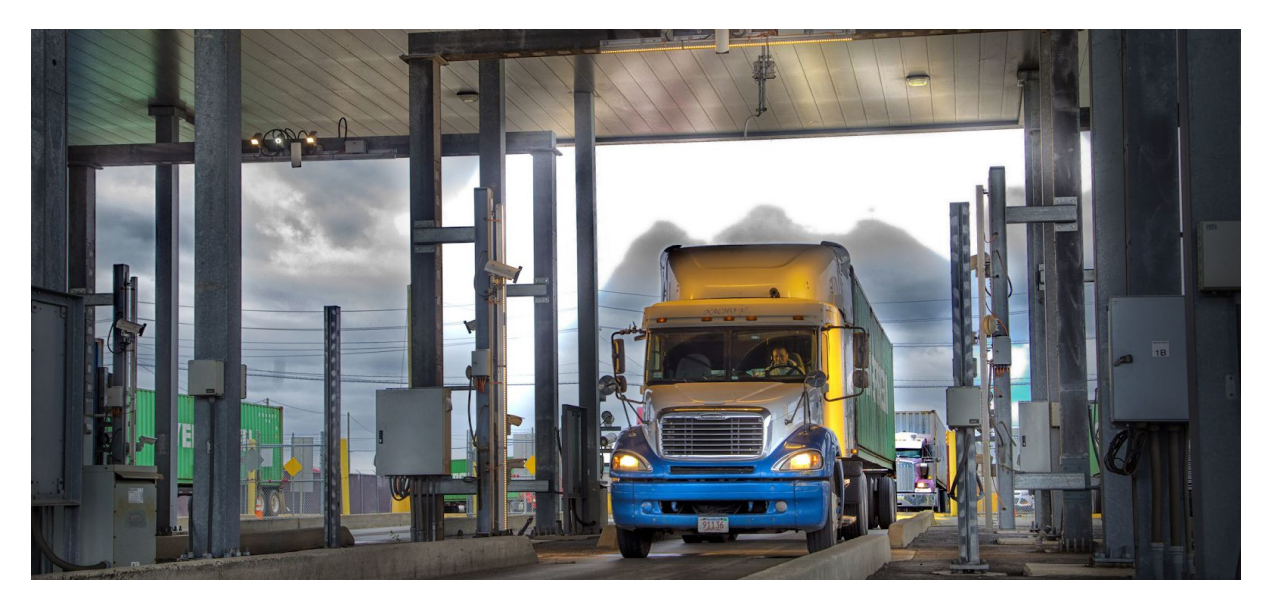

**Camión entrando por portal OCR**

#### <span id="page-47-0"></span>Automatización de control de movimientos

Terminal Zarate, adquirió grúas RTG de la marca Kalmar provistas de sensores que permiten realizar un pesaje de los contenedores que levanta al momento de hacer los movimientos.

Estas grúas contienen únicamente sensores para conocer el peso del contenedor que se está levantando, pero no contiene ningún tipo de cámara o tecnología OCR que se encargue de la identificación del contenedor, es decir, que mediante la tecnología disponible en la grúa es imposible determinar qué contenedor es el que se está pesando, por lo tanto, se implementó una solución híbrida que mezcla lógica del TOS y mediciones físicas de la grúa RTG.

Las grúas RTG poseen una conectividad limitada, en donde el único propósito que tienen estas, es el envío de un mensaje a través de un socket TCP, el cual contiene el peso medido por la grúa junto con el identificador de esta.

Ante el escenario descrito, se decidió implementar un servidor TCP utilizando la tecnología Spring Boot, con el fin de utilizarlo como Middleware, el cual estará a cargo de la generación del servidor TCP para recibir las mediciones de la grúa, así como también de la gestión de una base de datos, donde se asientan todas las mediciones de cada una de las grúas.

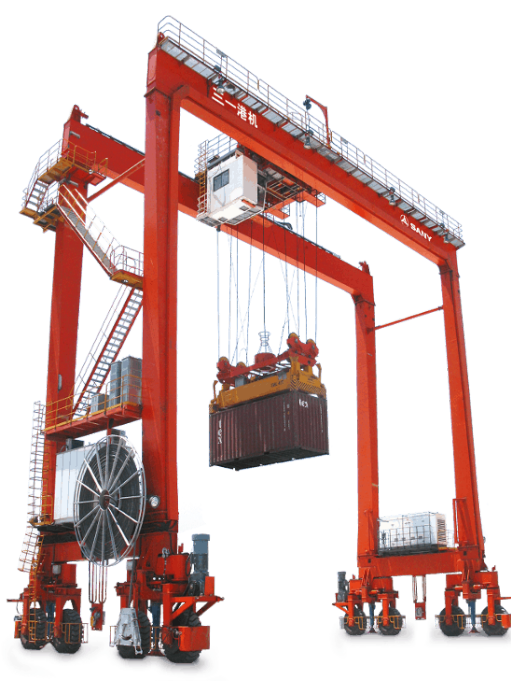

**Grúa RTG con sistema de pesaje electrónico**

El siguiente gráfico muestra la arquitectura planteada y la secuencia de pasos que se realiza en la operatoria de la terminal portuaria.

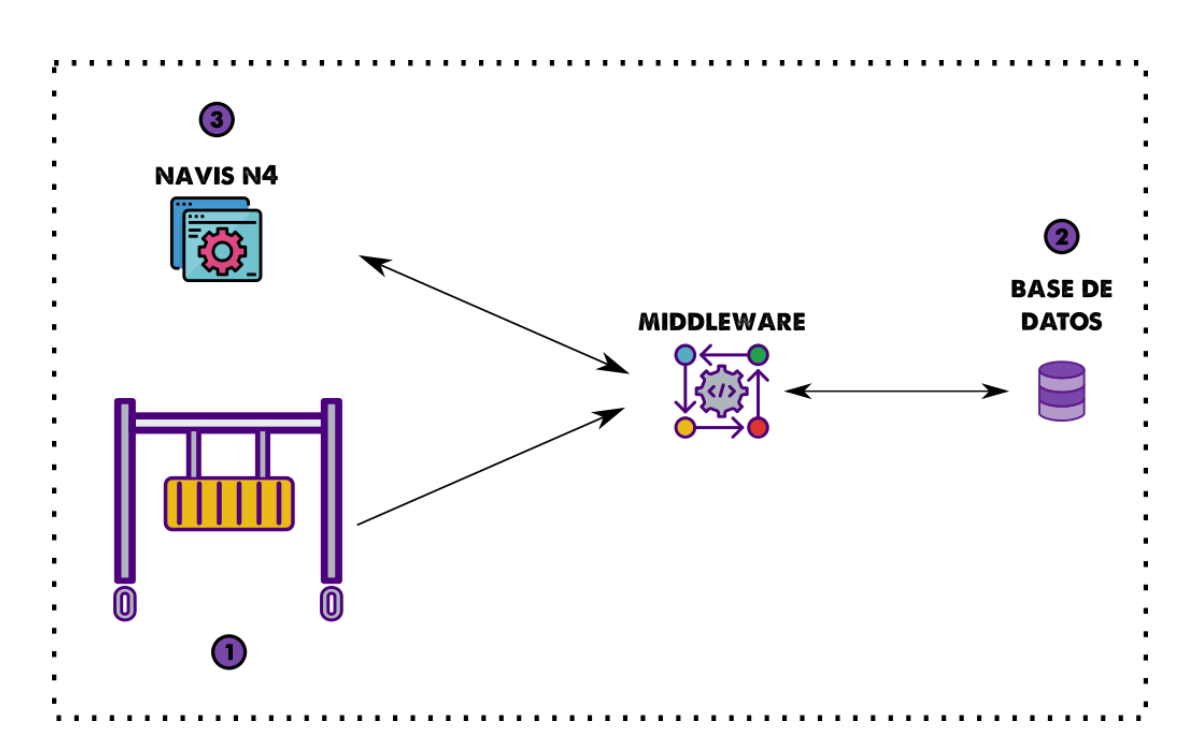

- 1. Cuando se realiza un movimiento de un contenedor dentro del patio (donde se encuentran físicamente las grúas RTG en la terminal), el operador debe tener levantado el contenedor y quedarse quieto por unos segundos, para que la RTG automáticamente detecte la medición e inmediatamente envié un mensaje TCP hacia la dirección configurada. En este caso, la dirección a donde se enviará este mensaje es en la que se encuentra instalado el componente Middleware realizado con Spring Boot, para recibir las peticiones generadas por la medición de un contenedor en la RTG.
- 2. Una vez recibido un mensaje al Middleware, este se encarga de deserializar el mensaje recibido a través del socket TCP, y guardar en una base de datos externa las mediciones.

El mensaje que se recibe en el socket TCP desde la RTG tiene un formato similar al siguiente:

```
<message type="2635" MSID="8" eventTime="2018-10-01T12:12:12.12">
     <che CHID="RTG01" action="updateUnitWeight">
           <position JPOS="CTR" PPOS="" QWGT="30000"/>
     </che>
</message>
```
En este caso, se está recibiendo un pesaje de 30 toneladas de la RTG llamada RTG01

3. Parte de la funcionalidad de Navis N4, es la de proveer a los usuarios de las grúas la capacidad de finalizar operaciones de contenedores; es decir; los operadores tienen una lista de órdenes de trabajo, relacionadas a contenedores, que deben cumplir bajo demanda.

Para completar el ciclo completo, cada vez que el operador efectiviza un movimiento de un contenedor a través de Navis N4, automáticamente se realiza un llamado al Middleware para conocer el último peso obtenido por esa grúa, que se ingresó a la base de datos instantes antes de que el operador efectivice el movimiento.

Una vez obtenido el peso, este se asienta en Navis N4 en el contenedor que se acaba de mover y se marca en la base de datos que el peso obtenido fue utilizado y por lo tanto puede descartarse.

#### <span id="page-50-0"></span>Generación de métricas

Para la implementación se utilizó un conjunto de herramientas denominada **ELK**<sup>8</sup>. Este conjunto de herramientas, posibilita el análisis de logs de aplicaciones, su

análisis y su posterior visualización en diferentes dashboards configurables.

Esta tecnología está compuesta por tres capas:

- Logstash: Aplicación encargada del enrutamiento y envío de logs de aplicaciones
- Elasticsearch: Base de datos distribuida de alta disponibilidad, encargada de recibir e indexar todos los datos obtenidos de los archivos de logs
- Kibana: Herramienta capaz de visualizar en forma ordenada los resultados del análisis de logs.

El análisis de un archivo de log, se realizaria de la siguiente manera:

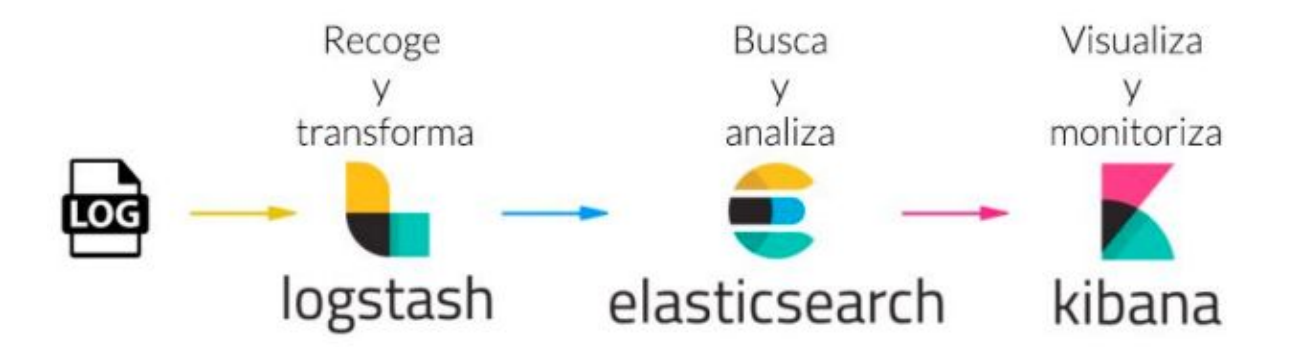

La generación de Métricas utilizando el stack ELK fue implementado en la terminal de contenedores de Montevideo MONTECON, donde se realizó una integración de una aplicación interna utilizada por el puerto (EasyStow<sup>9</sup>) y el TOS Navis N4, mediante un conjunto de integraciones realizada por un Middleware realizado por el equipo de Puertos de FluxIT.

Luego de la implementación de este Middleware, la terminal requirió un análisis de todos los logs generados por el Middleware para conocer la cantidad de operaciones que se realizaban por cada tipo de operación, así como también, el conjunto de operaciones que generan errores o inconsistencias entre ambas plataformas.

<sup>8</sup> <https://www.elastic.co/es/what-is/elk-stack>

<sup>9</sup> [https://www.montecon.com.uy/es/articles/easy\\_stow](https://www.montecon.com.uy/es/articles/easy_stow)

Para el análisis de rendimiento se solicitaron las siguiente métricas:

- Consultas SNX: Cantidad de consultas consultando información en N4 a través de SNX.
- Ejecuciones de Groovy: Cantidad de ejecuciones de Groovies ejecutados en N4
- Envíos a EasyStow: Cantidad de mensajes enviados hacia el Middleware con sentido N4-EasyStow, para popular EasyStow con datos obtenidos desde N4.
- Actualizaciones SNX: Cantidad de modificaciones realizadas en N4 con dirección EasyStow-N4 con el fin de actualizar datos en el TOS.

A partir de estos datos, se realizaron múltiples indicadores que actualmente se están utilizando en la terminal, con el fin de poder identificar fallas o posibles leaks en tiempos de respuesta de servicios.

#### **Cantidad de mensajes por tipo**

En el siguiente dashboard, se puede visualizar la cantidad de mensajes que se envían y reciben al Middleware discriminados por tipo de operación

Cantidad de Tipos de Mensajes

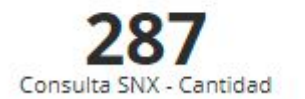

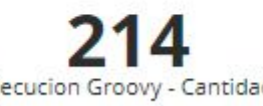

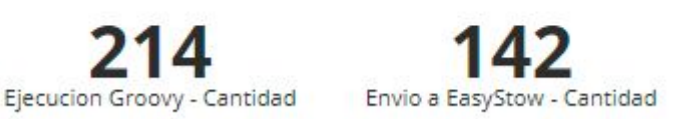

63

Respuesta de EasyStow - Cantidad

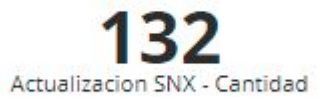

14

#### **Distribución de mensajes por tipo**

Este gráfico muestra la distribución de mensajes (tal como el mostrado en el gráfico anterior), pero con una visualización en un gráfico de torta.

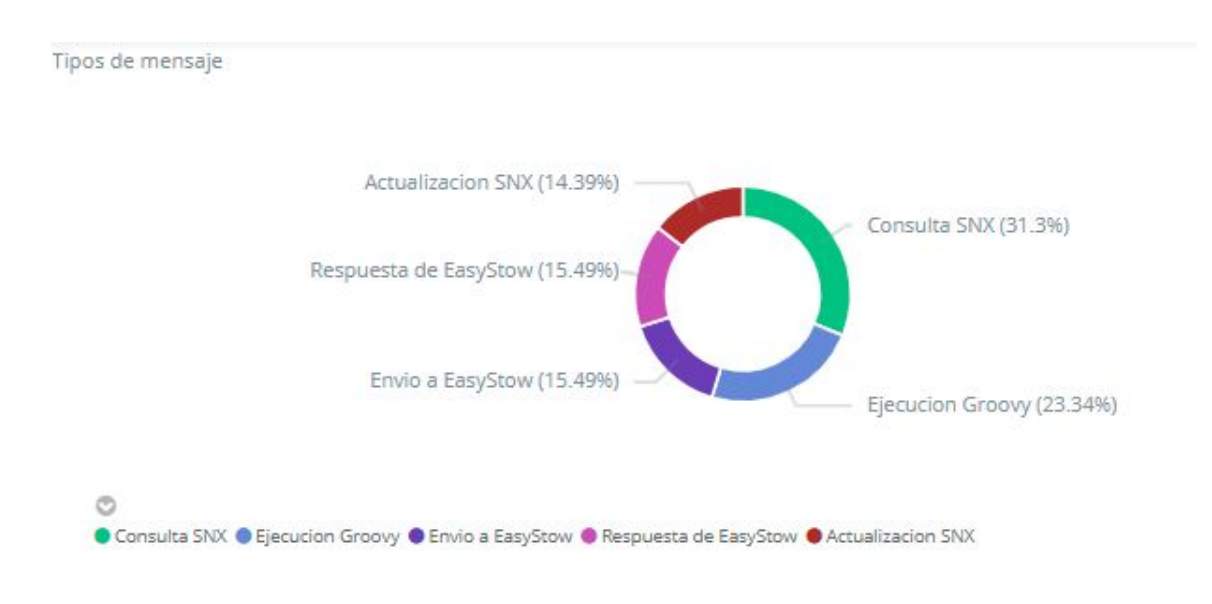

#### **Cantidad de requests en un periodo**

El siguiente, muestra que en un corto periodo de tiempo (entre las 22:05 y las 22:10 aproximadamente, se realizaron un poco más de 300 request, indicándose en la línea de tiempo.

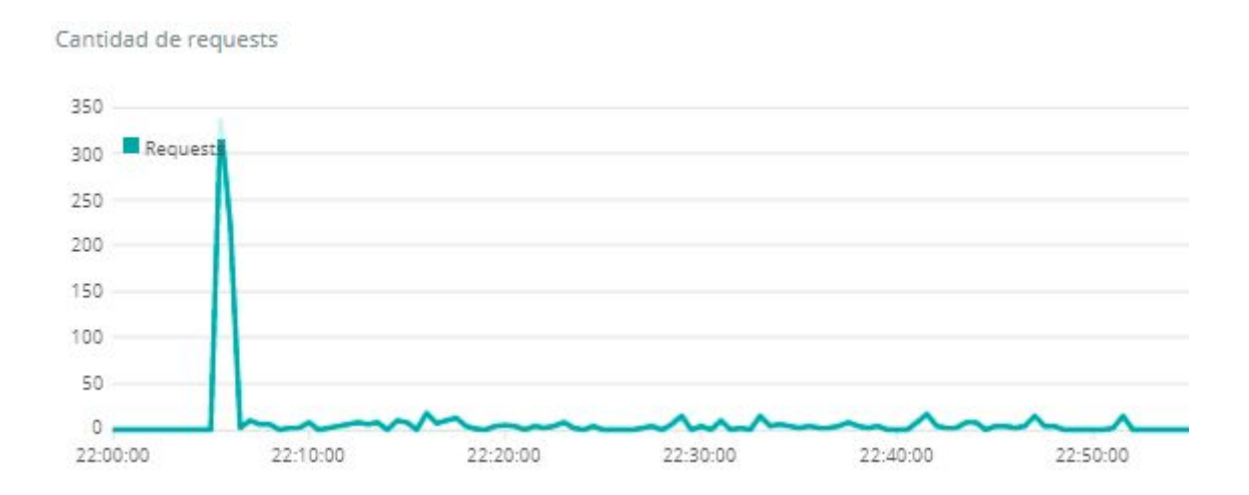

## <span id="page-53-0"></span>**Conclusiones y líneas de trabajo futuras**

Lo expuesto anteriormente permite concluir que la incursión en la industria naviera, fue una gran motivación, ya que no solo se inició integrando entre sí, sistemas heterogéneos, sino que también se necesitó una gran profundización de conceptos y operaciones, dentro de un nuevo mundo completamente desconocido hasta ese momento, para poder hablar el mismo lenguaje con los clientes, para poder así brindar nuevas soluciones en las terminales portuarias.

La continua mejora de procesos y desarrollos del equipo, logró que actualmente seamos una empresa líder en Latinoamérica para este tipo de soluciones. Este posicionamiento nos dio la posibilidad de afrontar problemas de lo más variado, que pueden ir desde realizar una integración entre dos servicios REST, a realizar modificaciones complejas de un TOS o hasta enviar y recibir mensajes TCP con grúas para compartir información del proceso.

### <span id="page-54-0"></span>**Consultoría**

En FluxIT Ports no solo se brindan soluciones a partir de los requerimientos de las terminales portuarias, sino que también, a partir de la experiencia adquirida, se provee un servicio de consultoría de operatorias portuarias.

El servicio de consultoría, tiene como finalidad, el análisis de la operatoria actual de la Terminal, junto con el reconocimiento de sistemas satélites, que forman parte del proceso completo, que muchas veces, no se encuentran integrados con los procesos de manera sistémica.

Dentro de este servicio se desprenden varias aristas sobre las cuales se trabaja:

- Análisis e implementación: Muchas terminales portuarias adquieren su TOS con un conjunto básico de operaciones. Desde el área se realizaron servicios de optimización de operatoria e implementación de mejoras logrando maximizar la eficiencia de la terminal.
- Integraciones con TOS: El punto más importante de la consultoría. La integración con el TOS operativo de la terminal con procesos no informatizados es el punto flojo que generalmente posee diferentes terminales latinoamericanas.
- Integraciones con ERP: Muchas implementaciones de TOS son montadas sobre un ecosistema ya existente, con muchos de sus procesos ya montados en otros sistemas existentes, como por ejemplo ERPs (SAP o JDEdwards por ejemplo), que deben convivir dentro del mismo proceso; debido a esto, se analizan las operaciones de la Terminal y el impacto en este tipo de sistemas, para proveer una solución integrada.
- Integraciones con EPS: Al igual que con los ERP, muchas terminales, poseen sus procesos con sistemas de pago electrónico ya resuelto, por ese motivo, se deben relevar que operaciones y procesos generan cargos y de qué manera serán asentados los pagos electrónicos de manera unificada con el TOS existente.

### <span id="page-55-0"></span>**Container Hub**

Actualmente, el equipo de desarrollo está enfocado en la realización de un nuevo portal, pero con un enfoque distinto al planteado en las terminales portuarias en donde se realizaron este tipo de desarrollos.

En este caso, se trata de un Portal Web, pero que será ofrecido como un Producto, cambiando completamente el enfoque del desarrollo; este producto fue bautizado como Container Hub.

Para la realización se relevaron las operaciones básicas de las Terminales Portuarias, para poder llegar así a un set básico de funcionalidades, comunes a todas las terminales. En caso de que la terminal requiera algún tipo de comportamiento específico, se modificará el core del producto, para poder satisfacer las necesidades concretas del cliente.

Este tipo de enfoque permitirá disponibilizar a las terminales portuarias un nuevo Portal para sus clientes y operarios en un tiempo mucho más corto que una implementación convencional.

En las siguientes secciones se mostrarán algunas de las funcionalidades planteadas como núcleo de la operatoria en el producto Container Hub

#### <span id="page-56-0"></span>Dashboard

Al ingresar a la aplicación, el usuario, puede visualizar fácilmente el estado de todas las operaciones, tanto de importación como de exportación. Dentro de los datos de operatoria, el usuario puede visualizar distintos escenarios como si los contenedores ingresaron a la terminal correctamente o si tuvieron algun problema, si los camiones no llegaron a tiempo o tuvieron algún percance o simplemente para visualizar las citas que tienen sus clientes a la terminal o el estado de los buques que transportan los contenedores que está operando

Este dashboard no solo le da una noción al Agente de Aduana sobre el estado de sus mercaderías, sino que también, al ingresar con un rol propio de la terminal, se podrá visualizar todo el movimiento generado en la terminal, para poder así obtener métricas de eficiencia y rendimiento, con el fin de maximizar la operatoria lo máximo posible

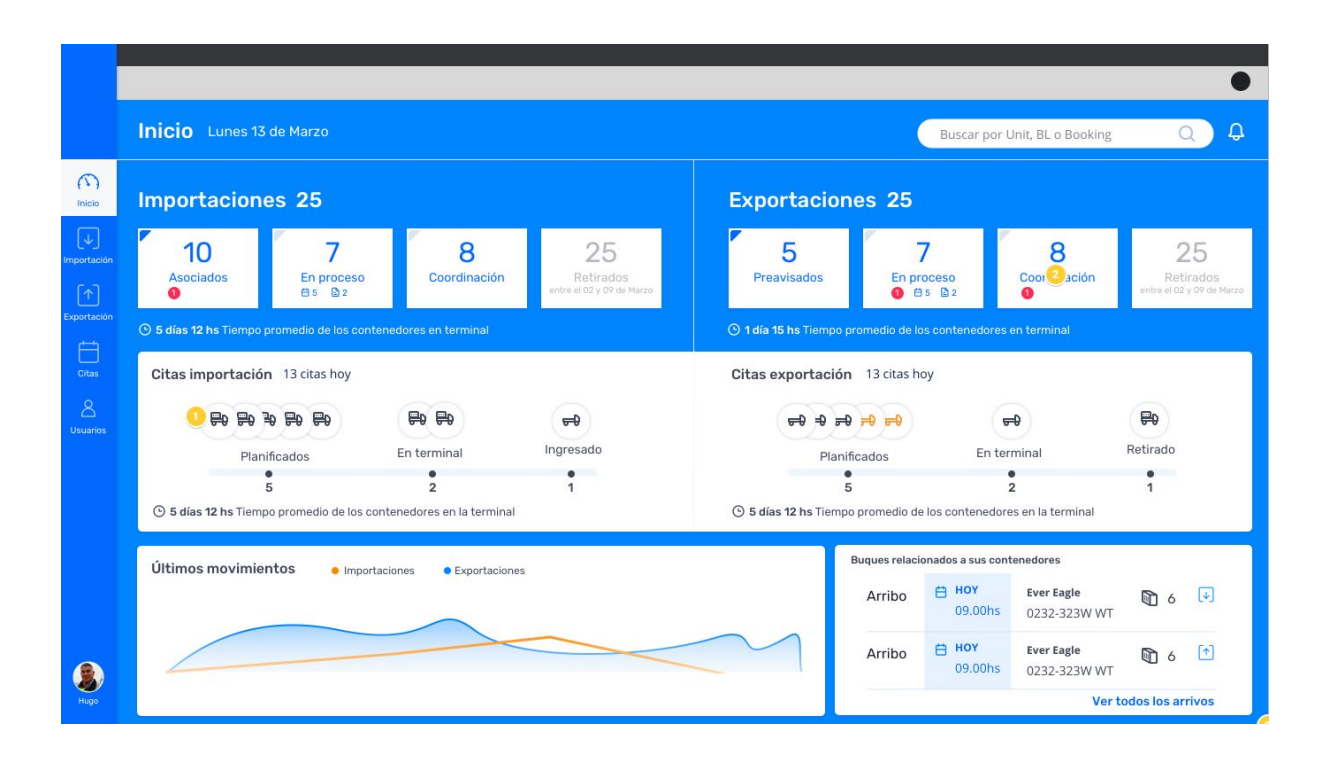

#### <span id="page-57-0"></span>Administrador de Importaciones y Exportaciones

Conocer el estado de cada uno de sus contenedores, es parte fundamental de la organización de un Despachante de Aduana, ya que a partir de los diferentes estados que pueda sufrir el contenedor, el Despachante puede tomar acciones que modificarán el ciclo de vida de los contenedores.

A partir de esto, se puede obtener cambios de diferentes procesos. Por ejemplo, si algún documento aduanero no fue aceptado, se levantará una notificación alertando sobre la situación, para que pueda solucionarse el inconveniente antes de que el camión ingrese a la terminal, evitando así congestiones en el Gate de la Terminal y posibles multas.

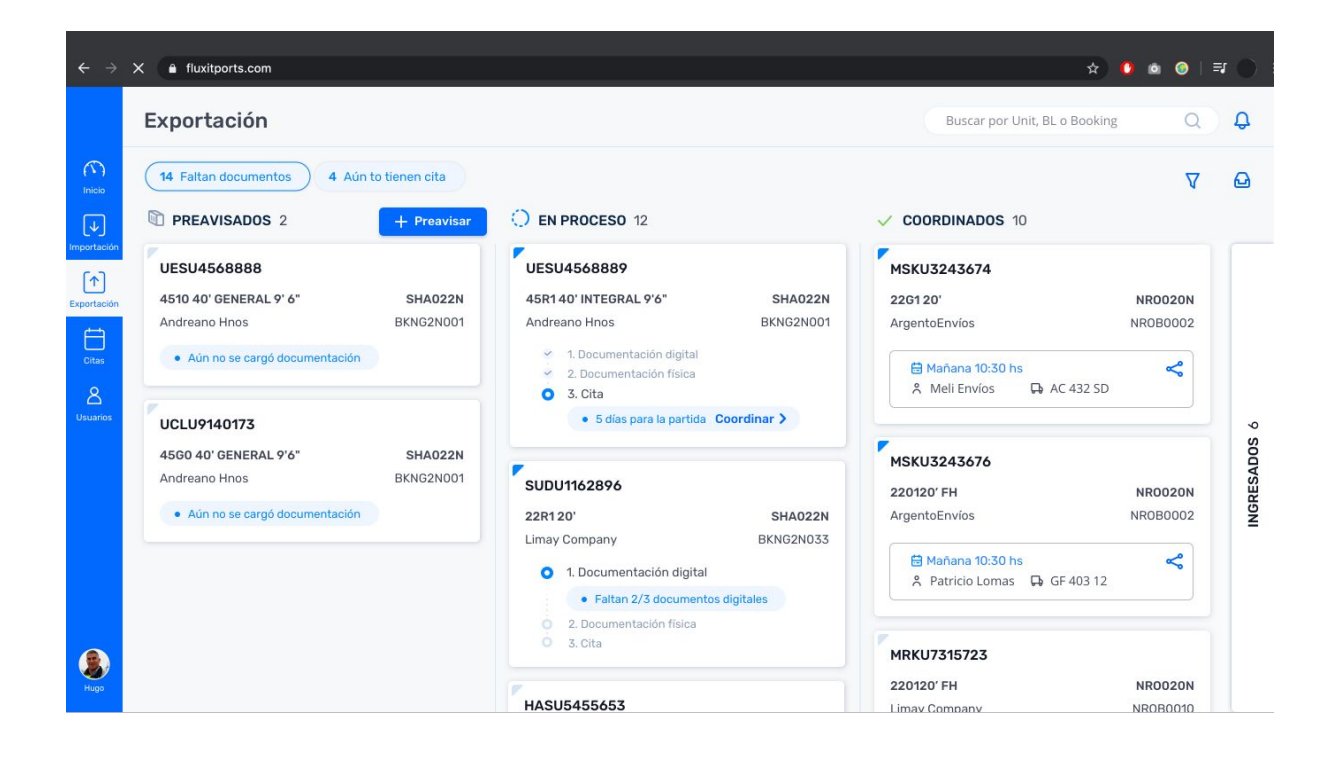

#### <span id="page-58-0"></span>Administrador de citas

Las citas son parte fundamental de la operatoria en una Terminal Portuaria, para poder mantener el orden dentro de la terminal.

Las citas, son las encargadas de disponibilizar el numero de camiones que ingresarán a la terminal para ingresar o retirar contenedores; ayudando tanto a la terminal, ya que esta deberá disponibilizar diferentes recursos para poder movilizar los contenedores de los camiones, así como también a las Empresas de Transporte y a todos los involucrados en su logística para llevar los contenedores a buen puerto.

En la siguiente captura de pantalla se visualizan todas las citas, tanto de exportación como de importación para una Empresa de Transporte, indicando el estado de cada uno de estos para poder realizar las acciones pertinentes en caso de que haya alguna dificultad.

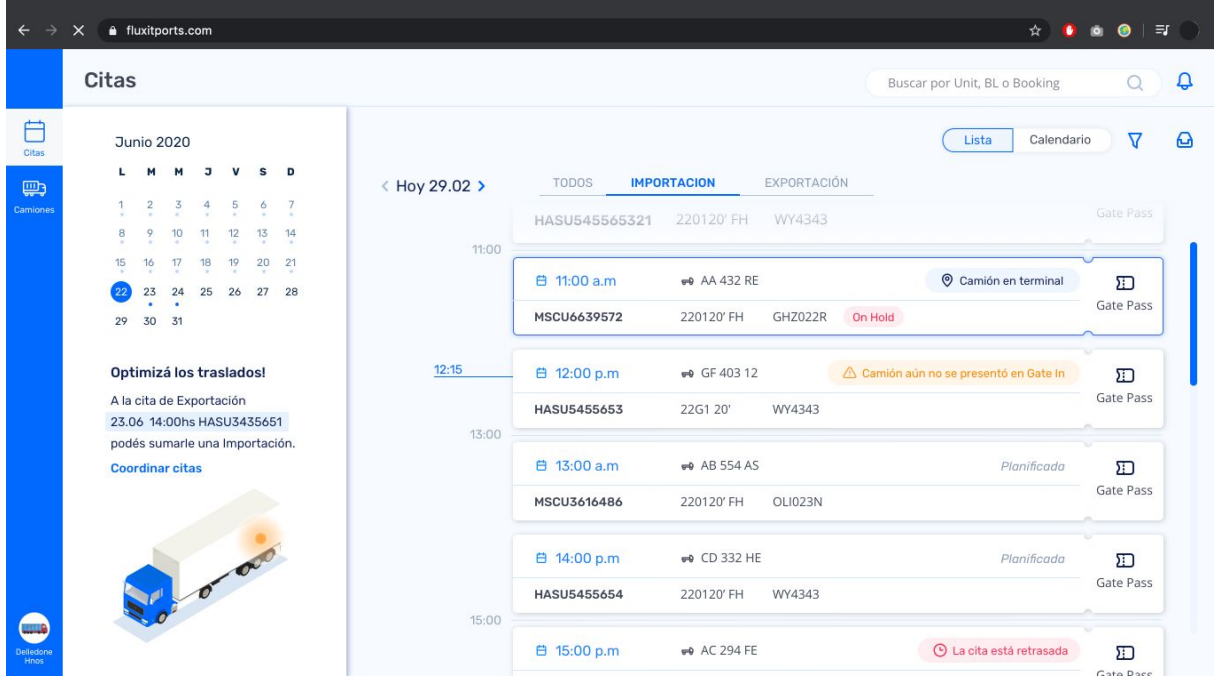

#### Gate Pass Online

Luego de la generación de una cita, muchas terminales envían por correo electrónico, información sobre la futura visita a la terminal del camión, así como también detalles del contenedor, camión y empresa de transporte que se espera que arribe a la terminal.

Container HUB, realiza la generación del Gate Pass automáticamente, para que este disponible tanto para el Agente de Aduana, como para la empresa de transporte que finalmente realizará el arribo a la terminal portuaria.

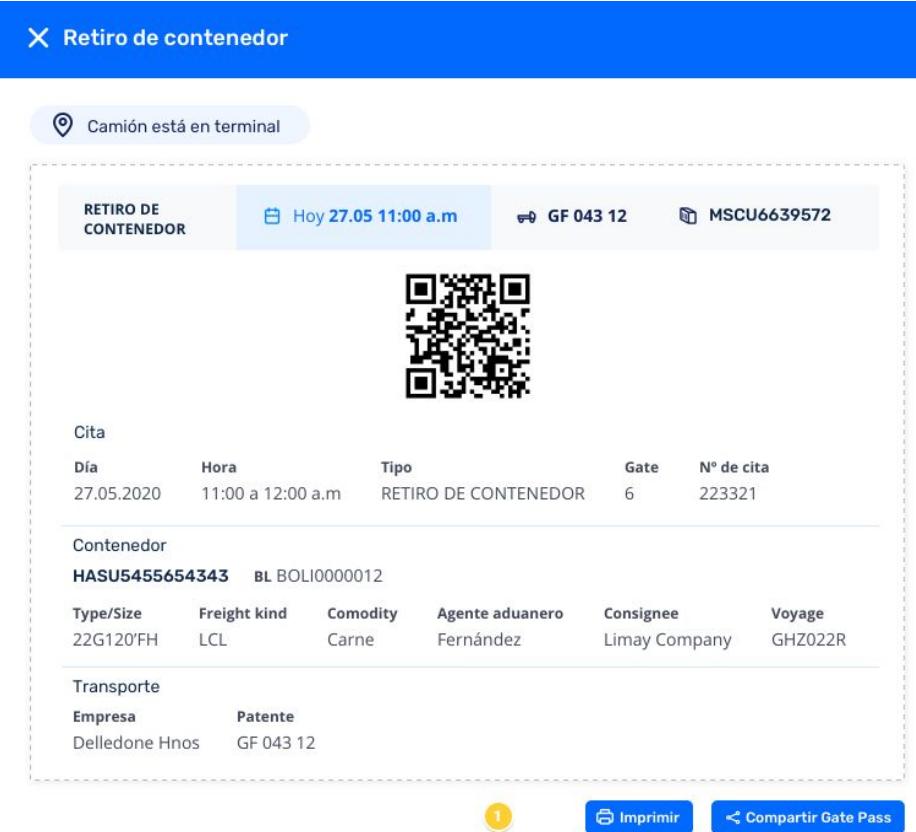

## <span id="page-60-0"></span>**Referencias bibliográficas**

A continuación se disponibiliza todas las referencias realizadas a sitios externos en el contenido de la tesina

- 1. <https://www.navis.com/>
- 2. <https://www.fluxitports.com/>
- 3. <https://servicemix.apache.org/>
- 4. <https://www.redhat.com/es/technologies/jboss-middleware/application-platform>
- 5. <https://groovy-lang.org/>
- 6. <https://spring.io/projects/spring-boot>
- 7. <https://www.elastic.co/es/what-is/elk-stack>
- 8. [https://www.montecon.com.uy/es/articles/easy\\_stow](https://www.montecon.com.uy/es/articles/easy_stow)